# **LD5511**

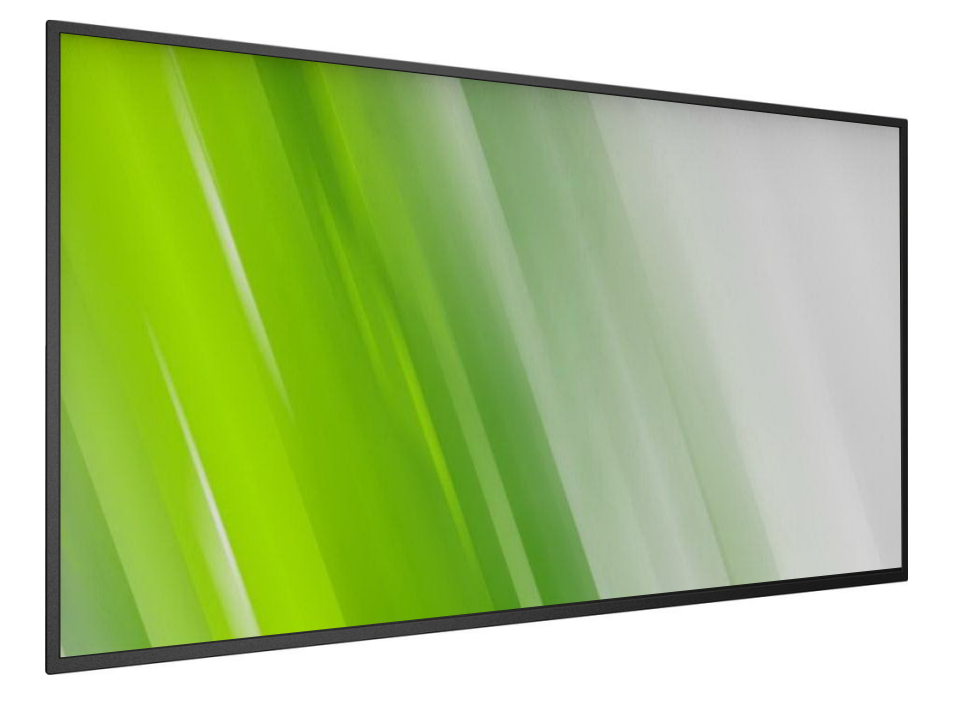

**HP Digital Signage Skærm Brugervejledning**

# (**c) Copyright 2016 HP Development Company, L.P**.

Oplysningerne heri kan ændres uden varsel. De eneste garantier for HP-produkter og tjenester er angivet i de garantierklæringer, der følger med de pågældende produkter og tjenester. Intet heri må fortolkes som udgørende en yderligere garanti. HP er ikke ansvarlig for tekniske eller redaktionelle fejl eller udeladelser heri.

# **Produktbemærkning**

Denne vejledning beskriver funktioner, der er fælles for de fleste modeller. Nogle funktioner er muligvis ikke tilgængelig på dit produkt.

Du kan finde den seneste brugervejledning på http:// www.hp.com/support, hvor du skal vælge dit land. Vælg **Drivers & Downloads**, og følg derefter instruktionerne på skærmen.

Første udgave: Februar 2016

Dokumentnummer: 843569-081

# **Sikkerhedsinstruktioner**

# **Advarsler og forholdsregler**

#### **DU BEDES GØRE DIG BEKENDT MED DISSE SIKKERHEDSSYMBOLER**

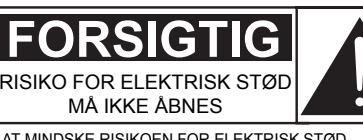

FORSIGTIG: FOR AT MINDSKE RISIKOEN FOR ELEKTRISK STØD, MÅ KABINETTET (ELLER BAGSIDEN) IKKE TAGES AF. DER ER INGEN BRUGERBARE DELE INDVENDIGT. ALT SERVICEARBEJDE SKAL UDFØRES AF KVALIFICERET SERVICEPERSONALE.

FORSIGTIG: FOR AT MINDSKE RISIKOEN FOR ELEKTRISK STØD, MÅ KABINETTET (ELLER BAGSIDEN) IKKE TAGES AF. DER ER INGEN BRUGERBARE DELE INDVENDIGT. ALT SERVICEARBEJDE SKAL UDFØRES AF KVALIFICERET SERVICEPERSONALE.

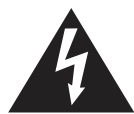

Dette symbol betyder, at der findes høj spænding i apparatet. Det er farligt at lave nogen form for kontakt med nogen af delene inde i dette produkt.

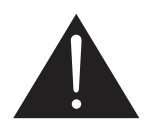

Dette symbol advarer dig om vigtige oplysninger om drift og vedligeholdelse, der følger med dette produkt.

- FORSIGTIG: FCC/CSA-forordningerne erklære, at uautoriserede ændringer eller modifikationer på udstyret kan ugyldiggøre brugerens ret til at betjene udstyret.
- FORSIGTIG: For at undgå elektrisk, skal du sørge for at det brede stikben på stikket passer med det brede stik, og sørg for at trykke stikket helt ind i.

FOR AT FORHINDRE SKADER, SOM KAN FØRE TIL BRAND ELLER RISIKO FOR ELEKTRISK STØD, MÅ APPARATET IKKE UDSÆTTES FOR REGN ELLER FUGT.

Stikkontakten skal være i nærheden af apparatet, og den skal være let tilgængelig.

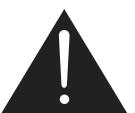

# **Læs og følg disse instruktioner, når du tilslutter og bruger din infoskærm:**

- Frakobl skærmen, hvis den ikke skal bruges i længere tid.
- Frakobl skærmen, hvis den skal rengøres, hvilket skal gøres med en let fugtig klud. Skærmen kan tørres med en tør klud, når strømmen er slukket. Men du må aldrig bruge alkohol, opløsningsmidler eller ammoniakholdige væsker.
- Kontakt en servicetekniker, hvis skærmen ikke fungerer normalt, efter du har fulgt instruktionerne i denne vejledning.
- Kabinettet må kun åbnes af kvalificeret servicepersonale.
- Hold skærmen væk fra direkte sollys, og væk fra brændeovne og andre varmekilder.
- Fjern alle genstande, der kan falde ned i kølehullerne eller forhindre korrekt afkøling af skærmens elektronik.
- Undgå, at tildække ventilationshullerne på kabinettet.
- Hold skærmen tør. For at undgå elektriske stød, må skærmen ikke udsættes for regn eller fugt.
- Hvis skærmen slukkes ved at trække ledningen ud, skal du vente i 6 sekunder, inden ledningen sluttes til igen, så skærmen kan virke ordentligt.
- For at undgå risiko for elektrisk stød eller permanent beskadigelse af skærmen, må den ikke udsættes for regn eller fugt.
- Når skærmen stilles op, skal du sørge for at stikket og stikkontakten er let tilgængelige.
- VIGTIGT: Sørg altid for at slå en pauseskærm til, når skærmen er i brug. Hvis et billede i høj kontrast vises på skærmen i længere tid, kan det efterlade et 'efterbillede' eller 'spøgelsesbillede' på skærmen. Dette er et velkendt fænomen, der er forårsaget af mangler i LCDteknologien. I de fleste tilfælde forsvinder 'efterbilledet' gradvist, når skærmen har været slukket i et stykke tid. Men vær opmærksom på at et 'efterbillede' ikke kan repareres, og det er ikke dækket af garantien.

# **Vigtige sikkerhedsinstruktioner**

- Læs følgende instruktioner nøje.
- 2. Og behold disse instruktioner.
- 3. Overhold alle advarslerne.
- 4. Følg alle instruktionerne.
- 5. Dette apparat må ikke bruges i nærheden af vand.
- 6. Apparatet må kun rengøres med en tør klud.
- Ventilationsåbningerne må ikke tildækkes. Apparatet skal opstilles i henhold til fabrikantens instruktioner.
- 8. Apparatet må ikke opstilles i nærheden af varmekilder, såsom radiatorer, varmeapparater, ovne eller andre apparater (herunder forstærkere), der producerer varme.
- 9. Sikkerhedsformålet med det polariseret stik, og jordforbindelsen på dette stik må ikke ignoreres. Et polariseret stik har to stikben, hvor det ene er bredere end det anden. Et stik med jordforbindelse har to stikben og et tredje stikben til jordforbindelse. Det brede stikben er til af hensyn til din sikkerhed. Hvis det medfølgende stik ikke passer i din stikkontakt, skal du kontakte en elektriker og få din stikkontakt skiftet.
- 10. Sørg for at ingen træder på eller klemmer ledningen, særligt omkring stikket, på forlængerledninger og der, hvor ledningen kommer ud af apparatet.
- 11. Apparatet må kun bruges med tilbehør, der er specificeret af fabrikanten.
- 12. Apparatet må kun bruges med en vogn, et stativ, en trefod, et beslag eller et bord, der er angivet af fabrikanten, eller som sælges med apparatet. Hvis der bruges en vogn, bedes du være forsigtig, når du flytter vognen og apparatet, så du ikke vælger og forårsager skader.

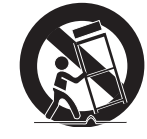

- 13. Apparatet skal afbrydes fra stikkontakten under lyn og torden, samt hvis det ikke skal bruges i længere tid.
- 14. Alt servicearbejde skal udføres af kvalificeret servicepersonale. Apparatet skal sendes til reparation, hvis det på nogen måde beskadiges, fx hvis ledningen eller stikket beskadiges, hvis væske eller en genstand kommer ind i apparatet, hvis apparatet udsættes for regn eller fugt, hvis apparatet holder op med at fungere normalt eller hvis det tabes på jorden.

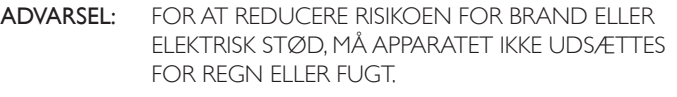

- ADVARSEL: Apparatet må ikke udsættes for dryp eller sprøjt, og der må ikke stilles nogen genstande, der er fyldt med vand, såsom vaser, på apparatet.
- ADVARSEL: Batterierne (indbyggede batterier) må ikke udsættes for ekstrem varme som solskin, ild eller lignende.

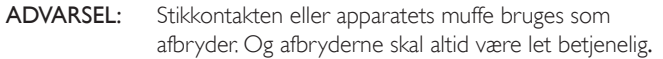

ADVARSEL: For at forhindre spredning af brand, skal stearinlys og andre åbne flammer altid holdes væk fra dette produkt.

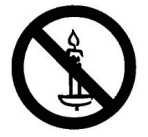

- ADVARSEL: For at forhindre skader, skal dette apparat spændes ordentligt fast til gulvet/væggen i henhold til installationsvejledningen.
- FORSIGTIG: Disse serviceringsinstruktioner er kun beregnet til kvalificeret servicepersonale. For at mindske risikoen for elektrisk stød, må du ikke udføre andet vedligeholdelsesarbejde på apparatet end dem der står i brugsvejledningen, medmindre du er kvalificeret til at gøre dette.
- FORSIGTIG: Et overdrevent lydtryk fra øretelefoner og hovedtelefoner kan føre til høretab. Hvis der skrues helt op for equalizeren, forøges øretelefonernes og hovedtelefonernes udgangsspænding og lydtryk. Du skal derfor justere equalizeren til et passende niveau, for at beskytte din hørelse.

Dette apparat bruger en flerpolet HOVEDAFBRYDER som afbryder. Afbryderens placeringen på apparatet og dens funktionen skal beskrives, og kontakten skal være let at betjene.

Ved brug af UL/CUL: Kun til brug med UL-godkendte vægophæng, med en minimum vægtbelastning på: 16 kg

Ved brug af CB: Enhedens vægt uden ophæng: 16 kg. Udstyret og dets tilknyttede ophæng skal stadig være sikker under testen (i nedenstående tabel ses det brugte vægophæng).

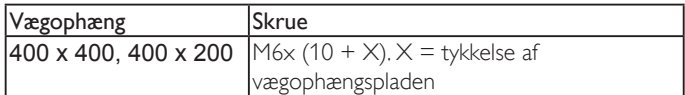

# **Lovgivningsmæssige oplysninger**

På dokumentet 'Produktbemærkning', der findes på den medfølgende cd eller i brugsvejledningen kan du finde oplysninger sikkerhed, miljø og lovoverholdelse omkring dette produkt.

# **CE-overensstemmelseserklæring**

På dokumentet 'Produktbemærkning', der findes på den medfølgende cd eller i brugsvejledningen kan du finde oplysninger sikkerhed, miljø og lovoverholdelse omkring dette produkt.

Vi erklærer på eget ansvar, at produktet er i overensstemmelse med følgende standarder:

- EN60065: 2002+A1: 2006+A11: 2008+A2: 2010+A12: 2011 (Sikkerhedskrav til lyd-, video- og lignede elektroniske apparater)
- EN55013: 2013 (Krav til radioemission på modtagerudstyr)
- EN55020: 2007 + A11: 2011(Modtagerudstyr til lyd og tv og tilhørende udstyr - Immunitetsegenskaber - Grænseværdier og målemetoder)
- EN55022: 2010 (Krav vedrørende radioforstyrrelser på IT-udstyr)
- EN55024: 2010 (Immunitetskrav vedrørende IT-udstyr)
- EN61000-3-2: 2006 + A1:2009 + A2:2009 (Grænseværdier for harmonisk strømemission)
- EN61000-3-3: 2013 (Grænseværdier for spændingsudslag og flimmer)
- EN 50581: 2012 (teknisk dokumentation for vurdering af elektriske og elektroniske produkter med hensyn til begrænsning af farlige stoffer)

Bestemmelserne i følgende direktiver er gældende:

- 2006/95/EC (Lavspændingsdirektivet)
- 2004/108/EC (EMC-direktivet)
- 2009/125/EC (ErP-direktivet, EC-nr. 1275/2008, 642/2009 direktivet for energiforbruget, når et apparat er på standby og slukket)
- 93/68/EEC (Ændring af EMC- og lavspændingsdirektivet) og produceres af en producent på niveau ISO9000.
- 2011/65/EU (RoHS 2-direktivet)

### **Advarsel:**

.

Dette er et klasse A produkt. I private hjem kan dette produkt forårsage radiointerferens, som brugeren måske skal tage forholdsregler imod.

# **Bemærkning fra Federal Communications Commission (FCC) (kun gældende i USA)**

BEMÆRK: Dette udstyr er testet og fundet i overensstemmelse med grænserne for en klasse B digital enhed ifølge del 15 i FCCreglerne. Disse grænser er designet til at give rimelig beskyttelse mod skadelig interferens, når udstyret bruges i erhvervsmæssige omgivelser. Dette udstyr genererer, bruger og kan udstråle radiofrekvensenergi, og hvis det ikke installeres og bruges i overensstemmelse med brugsvejledningen, kan det forårsage skadelig interferens med andre radiokommunikationer. Driften af dette udstyr i et boligområde er tilbøjelige til at forårsage skadelig interferens, i hvilket tilfælde brugeren vil være forpligtet til at fjerne interferensen på egen regning.

# **Bemærkning fra det polske center for afprøvning og certificering**

Udstyr skal trække strøm fra en stikkontakt med et forbundet beskyttelseskredsløb (et stik med tre stikben). Alt udstyr, der er forbundet (computer, skærm, printer osv.) skal forsynes af den samme strømkilde.

Lederen i lokalets elinstallation skal have en beskyttelsesenhed mod kortslutning i form af en sikring med en nominel værdi på højst 16 ampere (A).

For at slukke helt for udstyret, skal ledningen trækkes ud af stikket til strømforsyningen, som skal være placeret i nærheden af udstyret og være let tilgængelig.

Et beskyttelsesmærke "B" betyder, at udstyret er i overensstemmelse med kravene for beskyttelse under brug af udstyret i henhold til standarderne PN-93/T-42107 og PN-89/E-06251.

#### Wymagania Polskiego Centrum Badań i Certyfikacji

Urządzenie powinno być zasilane z gniazda z przyłączonym obwodem ochronnym (gniazdo z<br>kołkiem). Współpracujące ze sobą urządzenia (komputer, monitor, drukarka) powinny być zasilane<br>z tego samego źródła.

Instalacja elektryczna pomieszczenia powinna zawierać w przewodzie fazowym rezerwową ochronę przed zwarciami, w postaci bezpiecznika o wartości znamionowej nie viększej niż 16A (amperów). W celu całkowitego wyłączenia urządzenia z sieci zasilania, należy wyjąć wtyczkę kabla<br>zasilającego z gniazdka, które powinno znajdować się w pobliżu urządzenia i być łatwo dostępne. Znak bezpieczeństwa "B" potwierdza zgodność urządzenia z wymaganiami bezpieczeństwa użytkowania zawartymi w PN-93/T-42107 i PN-89/E-06251.

#### Pozostałe instrukcje bezpieczeństwa

- Nie należy używać wtyczek adapterowych lub usuwać kołka obwodu ochronnego z wtyczki.<br>Jeżeli konieczne jest użycie przedłużacza to należy użyć przedłużacza 3-żyłowego z<br>prawidłowo połączonym przewodem ochronnym.
- $^{\circ}$ System komputerowy należy zabezpieczyć przed nagłymi, chwilowymi wzrostami lub spadkami napięcia, używając eliminatora przepięć, urządzenia dopasowującego lub bezzakłóceniowego źródła zasilania.
- Należy upewnić się, aby nic nie leżało na kabłach systemu komputerowego, oraz aby kabłe nie były umieszczone w miejscu, gdzie można byłoby na nie nadeptywać lub potykać się o nie.
- Nie należy rozlewać napojów ani innych płynów na system komputerowy.
- Nie należy wpychać żadnych przedmiotów do otworów systemu komputerowego, gdyż może to spowodować pożar lub porażenie prądem, poprzez zwarcie elementów wewnętrznych.
- System komputerowy powinien znajdować się z dala od grzejników i źródeł ciepła. Ponadto, nie należy blokować otworów wentyłacyjnych. Należy unikać kładzenia lużnych papierów pod komputer oraz unieszczania komputera w ciasn komputer oraz um

# **Elektriske, magnetiske og elektromagnetiske felter ("EMF")**

- 1. Vi producerer og sælger mange forbrugermålrettede produkter, der ligesom alle elektroniske apparater generelt kan udsende og modtage elektromagnetiske signaler.
- 2. En af vores førende forretningsprincipper er at træffe alle nødvendige sundheds- og sikkerhedsforanstaltninger for vores produkter, så de overholder alle gældende lovkrav og kan holde sig sikkert inden for EMF-standarderne, der er gældende på produktets produktionstidspunkt.
- 3. Vi er forpligtet til at udvikle, producere og markedsføre produkter, der ikke kan forårsage nogen sundhedsskadelige virkninger.
- 4. Vi bekræfter, at hvis produkterne bruges korrekt til deres tiltænkte formål, er de sikre at bruge ifølge de videnskabelige oplysninger, der er tilgængelig i dag.
- 5. Vi spiller en aktiv rolle i udviklingen af internationale EMF- og sikkerhedsstandarder, så vi kan forudse yderligere udviklinger inden for standardisering, og derved tidlig integrere dem i vores produkter.

# **Oplysninger til brugere i Storbritannien**

# **ADVARSEL - DETTE APPARAT SKAL JORDFORBINDES**

**Vigtigt:**

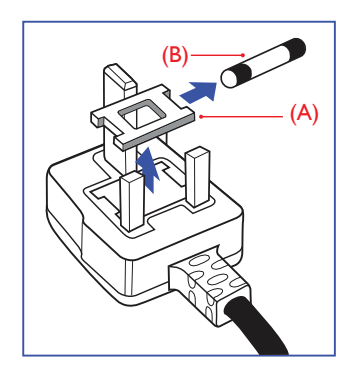

Dette apparat er forsynet med et godkendt støbt 13A-stik. Sikringen i denne slags stik skiftes på følgende måde:

- 1. Tag sikringsdækslet af og tag sikringen ud.
- 2. Sæt en ny sikring i, som skal være en BS 1362 5 A, A.S.T.A.- eller BSIgodkendt.
- 3. Sæt sikringsdækslet på igen.

Hvis det monterede stik ikke passer til dine stikkontakter, skal det skære af og skiftes med et passende 3-bens stik.

Hvis stikket indeholder en sikring, skal denne have en værdi på 5 A. Hvis der bruges et stik uden sikring, må sikringen på fordelingstavlen ikke være større end 5 A.

BEMÆRK: Det aftagede stik skal tilintetgøres, for at undgå en risiko for stød, hvis det sættes i et 13 A-stik et andet sted.

#### **Sådan tilsluttes et stik**

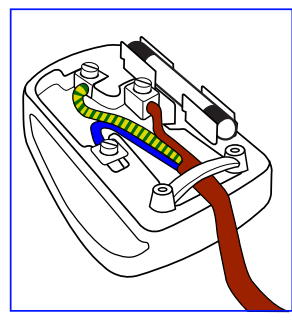

Ledningerne i ledningen er farvet i overensstemmelse med følgende koder:

BLÅ – "NEUTRAL" ("N") BRUN – "STRØMFØRENDE" ("L") GRØN & GUL – "JORDFORBINDELSE" ("E")

- 1. Den GRØNNE & GULE ledning skal forbindes til terminalen i stikket, som er mærket med bogstavet "E" eller et jordforbindelsessymbol eller er farvet GRØN eller GRØN & GUL.
- 2. Den BLÅ ledning skal forbindes til terminalen, som er mærket med bogstavet "N" eller farvet SORT.
- 3. Den BRUNE ledning skal forbindes til terminalen, som mærket med bogstavet "L" eller farvet RØD.

Inden du sætter stikdækslet på igen, skal du sørge for at klemmen er spændt på ledningens kappe - og ikke blot over de tre ledninger.

# **China RoHS**

中国电子信息产品污染控制标识要求 ( 中国 RoHS 法规标示要求 ) 产品中有害物质的名称及含量。

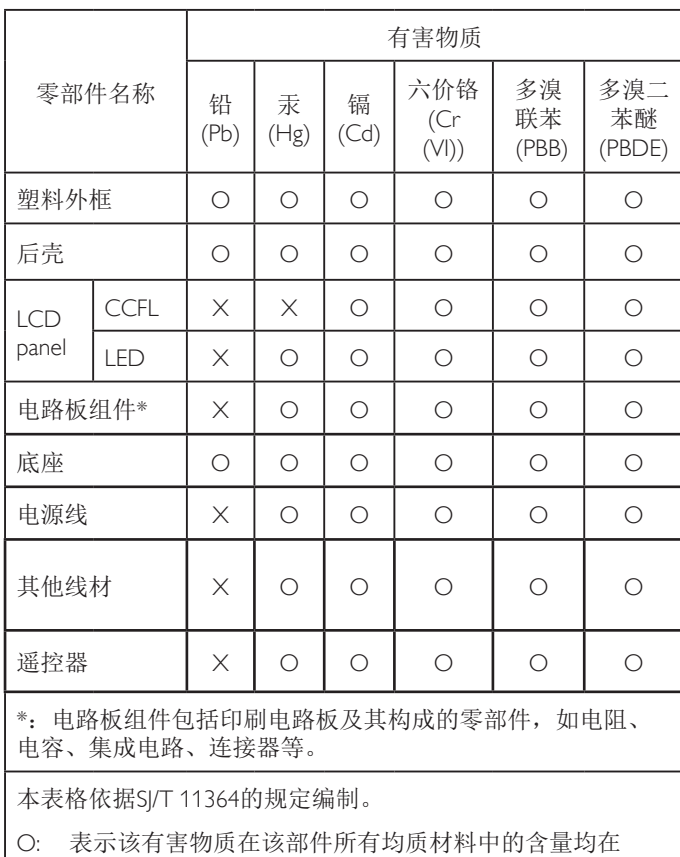

GB/T 26572 标准规定的限量要求以下.

X: 表示该有害物质至少在该部件的某一均质材料中的含量超 出 GB/T 26572 标准规定的限量要求.

上表中打"X"的部件中,应功能需要,部分有害物质含量超 出GB/T 26572规定的限量要求,但是符合欧盟RoHS法规要求( 属于豁免部分)。

# **J-moss table**

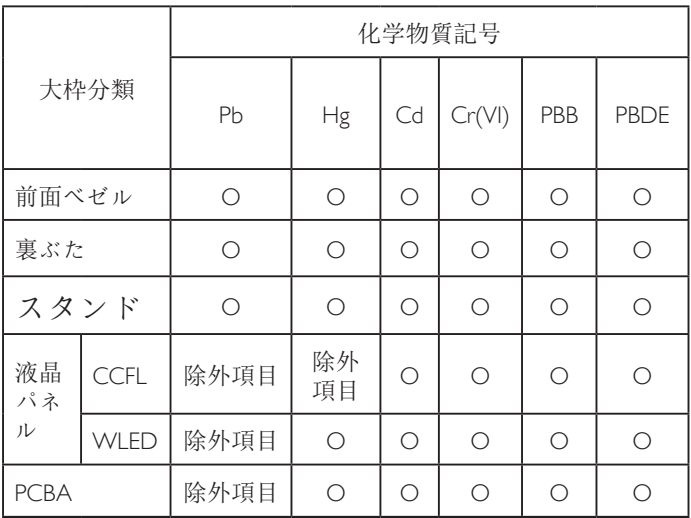

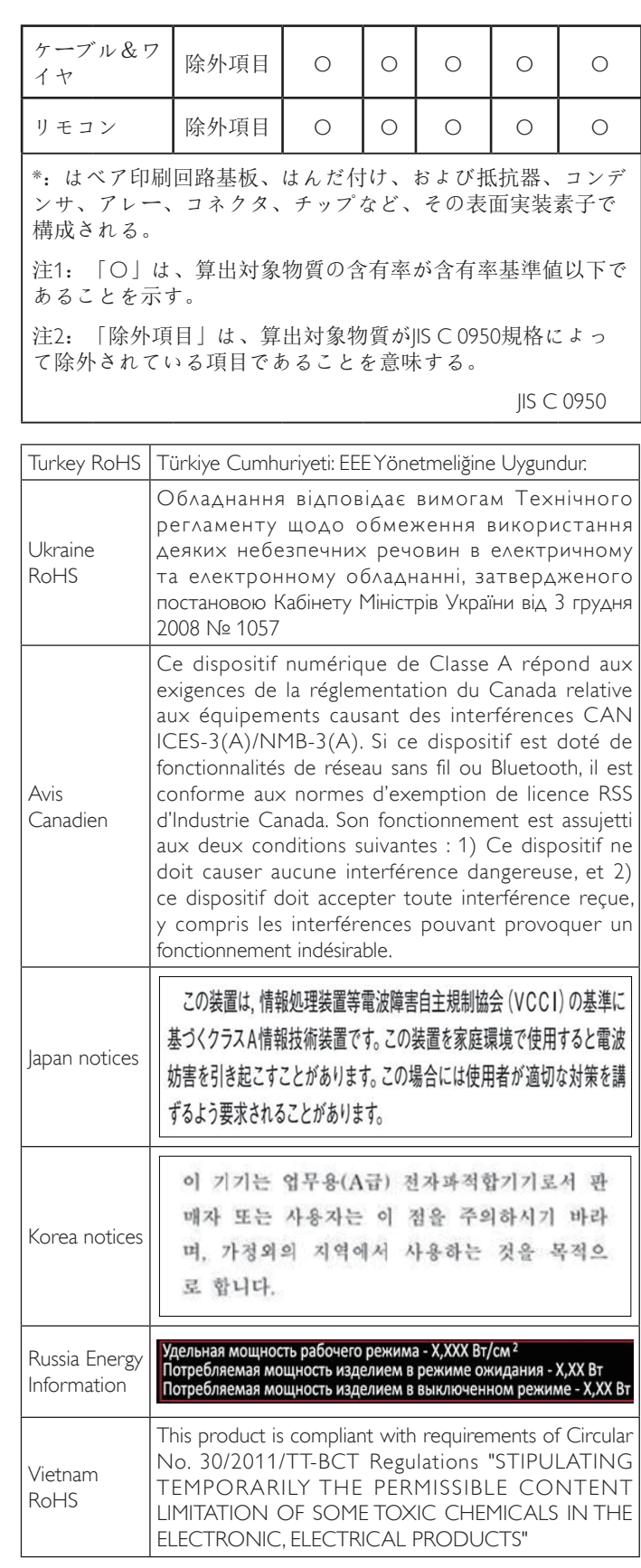

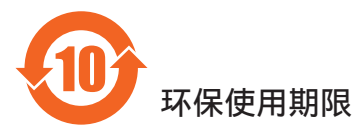

在产品本体上标示的该标志表示环境保护使用期限为 10 年。

电子信息产品的环境保护使用期限是指电子信息产品中所含的有 害物质不会向外部泄漏或出现突然变异,并且电子信息产品的用 户在使用该电子信息产品时也不会对环境造成严重污染或对人 体、财产带来严重损害的期限。

在环境保护期限中,请按照使用说明书使用本产品。

本环境保护使用不覆盖易损件:电池。

### 《废弃电子产品回收处理管理条例》提示性说明

为了更好地关爱及保护地球,当用户不再需要此产品或产品寿命 终止时,请遵守国家废弃电器电子产品回收处理相关法律规定, 将其交给当地具有国家认可的回收处理资质的厂商进行回收处 理。

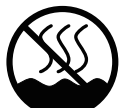

# 仅适用于非热带气候条件下安全使用 :

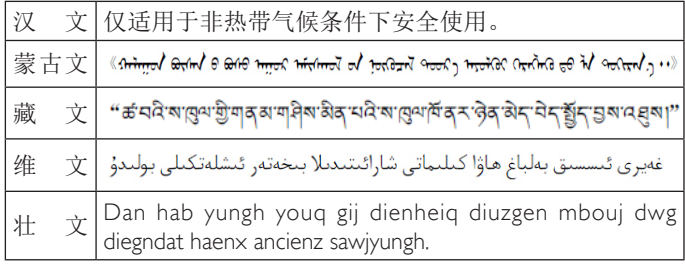

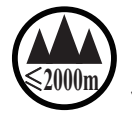

# **2000m/ 仅适用于海拔 2000m以下地区安全使用:**

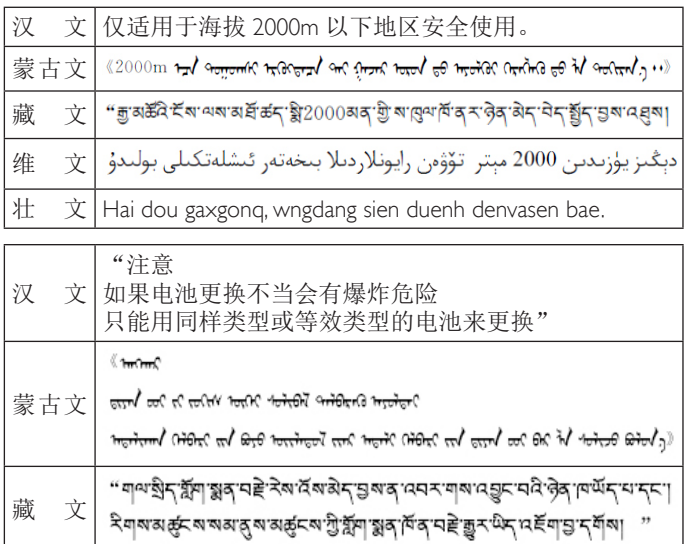

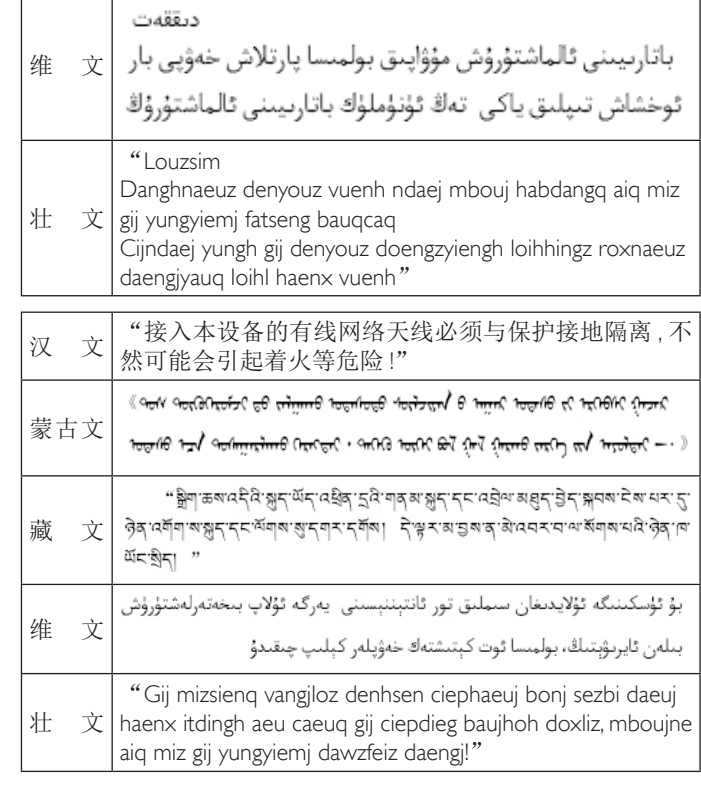

# **Oplysninger til brugere i Nordeuropa (Norden)**

Placering/Ventilation

#### **VARNING:**

FÖRSÄKRA DIG OM ATT HUVUDBRYTARE OCH UTTAG ÄR LÄTÅTKOMLIGA, NÄR DU STÄLLER DIN UTRUSTNING PÅPI ATS

Placering/Ventilation

#### **ADVARSEL:**

SØRG VED PLACERINGEN FOR, AT NETLEDNINGENS STIK OG STIKKONTAKT ER NEMT TILGÆNGELIGE.

#### Paikka/Ilmankierto

#### **VAROITUS:**

SIJOITA LAITE SITEN, ETTÄ VERKKOJOHTO VOIDAAN TARVITTAESSA HELPOSTI IRROTTAA PISTORASIASTA.

Plassering/Ventilasjon

#### **ADVARSEL:**

NÅR DETTE UTSTYRET PLASSERES, MÅ DU PASSE PÅ AT KONTAKTENE FOR STØMTILFØRSEL ER LETTE Å NÅ.

# **Bortskaffelse af udtjente produkter**

Din nye infoskærm indeholder materialer, der kan genbruges. Specialiserede selskaber kan genbruge dit produkt, så mængden af genanvendelige materialer forøges, og mængden af affald reduceres.

Du bedes venligst forhøre dig hos din forhandler vedrørende de lokale regler om bortskaffelse af din gamle skærm.

#### **(For kunder i Canada og USA)**

Dette produkt kan indeholde bly og/eller kviksølv. Produktet skal bortskaffes i overensstemmelse med lokale og nationale regler. For yderligere oplysninger om genbrug, bedes du venligst se www.eiat.org (et uddannelsesinitiativ til forbrugere)

# **Affald af elektrisk og elektronisk udstyr - WEEE**

#### **Særlig bemærkning til brugere i private husholdninger i EU**

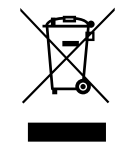

Denne mærkning på produktet eller på emballagen betyder, at dette produkt - i henhold til det europæiske direktiv 2012/19/EU vedrørende udtjente elektriske og elektroniske apparater - ikke må bortskaffes sammen med normalt husholdningsaffald. Du er ansvarlig for bortskaffelse af dette udstyr gennem et egnet indsamlingssystem beregnet til affald af elektrisk og elektronisk udstyr. Steder, hvor man kan aflevere affald af elektrisk og elektronisk udstyr, kan findes ved at kontakte din lokale kommune, affaldsvirksomheden, der tjener din husstand eller butikken, hvor du har købt produktet.

#### **Direktiver for udtjente produkter - Genbrug**

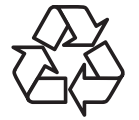

Din nye infoskærm indeholder flere materialer, der kan genbruges til nye brugere.

Produktet skal bortskaffes i henhold til alle lokale, statslige og nationale love.

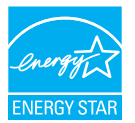

Som ENERGY STAR-partner har vi fastlagt, at dette produkt opfylder ENERGY STAR-retningslinjerne for lavt strømforbrug.

#### **Erklæring vedrørende begrænsning af farlige stoffer (Indien)**

Dette produkt overholder reglen i Indien "India E-waste Rule 2011" og forbyder brugen af bly, kviksølv, hexavalent chrom, polybromerede biphenyler og polybromerede diphenylether i koncentrationer over 0,1 vægtprocent og 0,01 vægtprocent for cadmium, bortset fra undtagelserne, der er fastsat i "Schedule 2" i reglen.

#### **Erklæring vedrørende elektrisk affald i Indien**

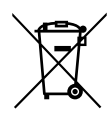

Dette symbol på produktet eller på emballagen angiver, at produktet ikke må bortskaffes sammen med dit husholdningsaffald. I stedet er det dit ansvar at bortskaffe dit brugte udstyr, ved at aflevere det på et genbrugssted til affald af elektrisk og elektronisk udstyr. Den separate indsamling og genbrug af dit elektroniske affald på tidspunktet for bortskaffelse er med til at bevare naturlige ressourcer og sikre, at genbrug finder sted på en måde, der beskytter menneskers helbred samt miljøet. Du kan finde flere oplysninger om, hvor du kan aflevere dit udstyrsaffald til genbrug i Indien via nedenstående web-link.

# **Indholdsfortegnelse**

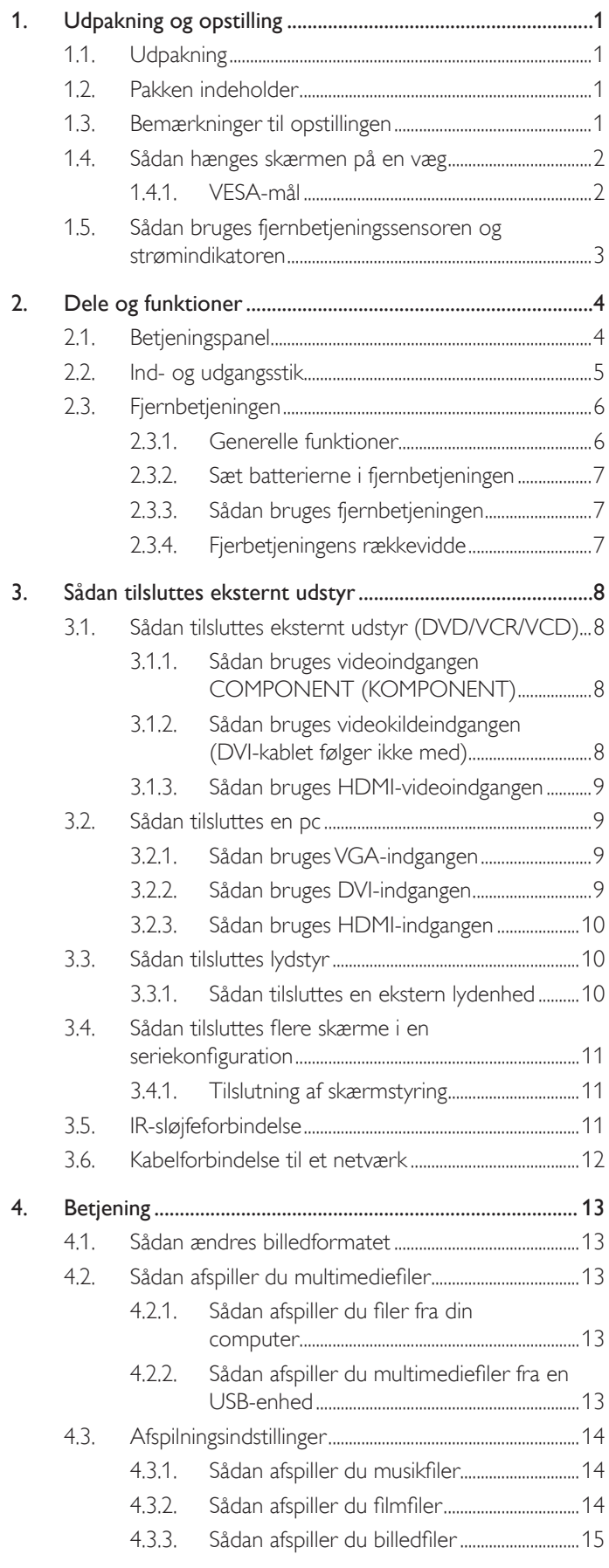

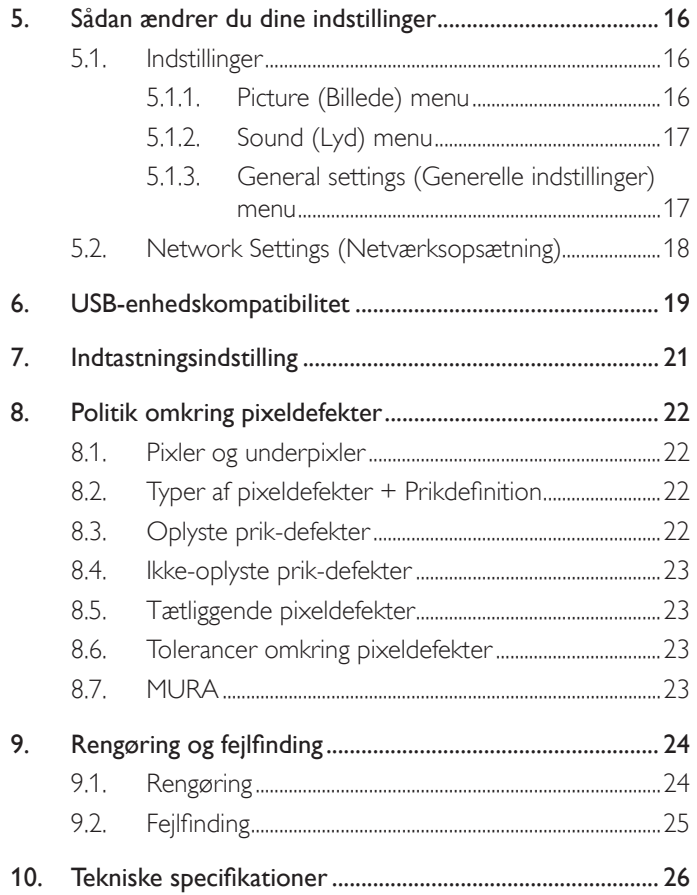

# <span id="page-9-0"></span>**1. Udpakning og opstilling**

# **1.1. Udpakning**

- Dette produkt er pakket ind i karton, sammen med standardtilbehøret.
- Alt andet ekstraudstyr pakkes separat.
- På grund af denne skærms størrelse og vægt, anbefales det at to personer flytter den.
- Når pakken åbnes, skal du sørge for at alle delene er med og at de er i god stand.

# **1.2. Pakken indeholder**

Sørg venligst for at følgende dele er i pakken:

- LCD-skærm
- Fjernbetjening med AAA-batterier
- Ledning (1,8 m)
- VGA-kabel (1,8 m)
- RS232-kabel (1,8 m, ekstraudstyr)
- HDMI-kabel (1,8 m)
- Cd med software og dokumentation

Bemærk: DVI-kablet følger ikke med.

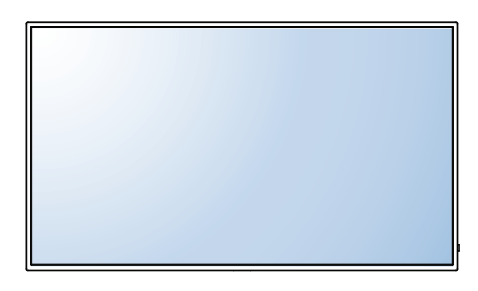

\* Der følger kun en ledning med din skærm.

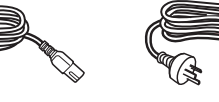

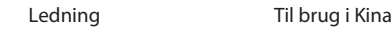

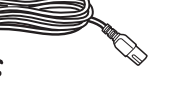

Videokabel

(D-SUB til D-SUB-kabel)

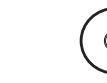

Cd med software og dokumentation

Fjernbetjeningen og AAA-batterier

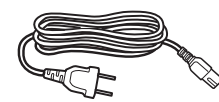

Til brug i Nordamerika Til brug i Storbritannien

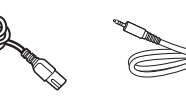

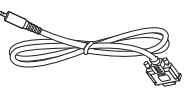

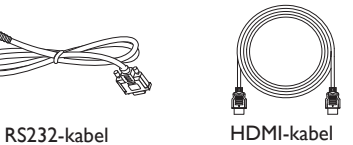

BEMÆRKNINGER:

- I alle andre regioner skal der bruges en ledning, der er i overensstemmelse med vekselspænding i stikkontakten, og som er blevet godkendt af og overholder sikkerhedsreglerne i det pågældende land.
- Det anbefales, at du gemmer pakken og emballagen til senere transport af skærmen.
- Du kan finde opdateringer til brugervejledningen til produktet på http://www.hp.com/support, hvor du skal vælge dit land. Vælg "Drivers & Downloads", og følg derefter instruktionerne på skærmen.

# **1.3. Bemærkninger til opstillingen**

- På grund af det høje strømforbrug, må produktet kun bruges med det beregnede stik. Hvis du skal bruge en forlængerledning, bedes du venligst kontakte din forhandler.
- Produktet skal opstilles på en flad overflade, så det ikke vælter. Afstanden mellem produktets bagside og væggen skal opretholdes, så produktet får tilstrækkelig ventilation. Undgå, at opstille produktet i køkkenet, badeværelset eller andre steder med høj luftfugtighed, da dette forkorter levetiden på de elektroniske komponenter.
- Produktet kan normalt kun bruges under 3000 m højde. Hvis det bruges over 3000m, vil det muligvis ikke fungere normalt.

# <span id="page-10-0"></span>**1.4. Sådan hænges skærmen på en væg**

For at hænge skærmen på en væg, skal du bruge et standard vægophæng (kan købes i almindelig handel). Vi anbefaler at du bruger et ophæng, der er i overensstemmelse med TUV-GS og/eller UL1678 standarden i Nordamerika.

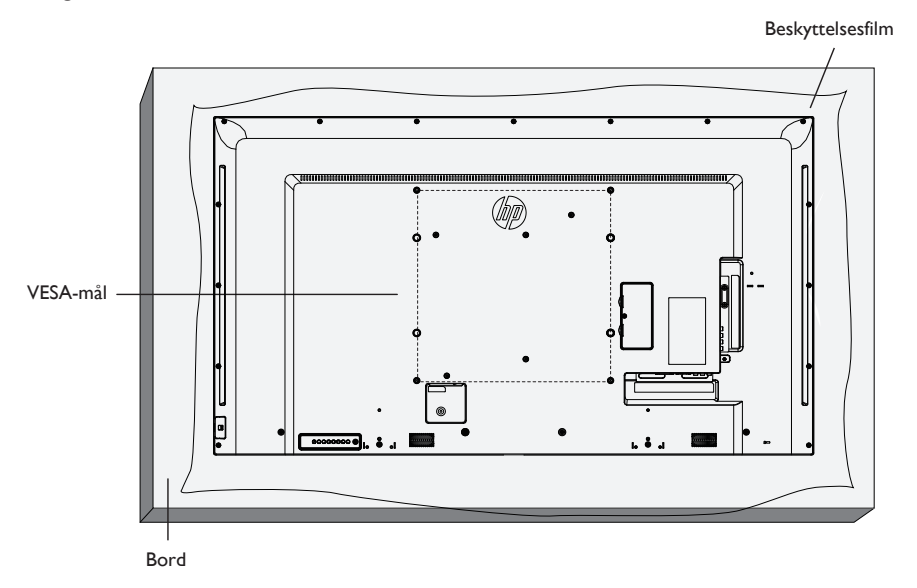

- 1. Læg beskyttelsesmaterialet, der var viklet om skærmen i dens indpakning, på bordet, så skærmens overflade ikke ridses.
- 2. Sørg for at du har alle nødvendige dele til at hænge skærmen op med (vægophæng, loftophæng, bordstativ, osv.).
- 3. Følg vejledningerne, der følger med ophænget. Hvis vejledningerne ikke følges korrekt, kan udstyret beskadiges og brugeren eller montøren kan tage skade. Produktgarantien dækker ikke skader, der skyldes forkert opstilling.
- 4. Til et vægophæng, skal du bruge M6 monteringsskruer (der er 10 mm længere end tykkelsen af ophængsbeslaget), og spænd dem ordentlig fast.
- 5. Enhedens vægt uden ophæng = 16 kg. Udstyret og dets tilknyttede ophæng skal stadig være sikker under testen. Kun til brug med UL-godkendte vægophæng, med en minimum vægtbelastning på: 16 kg.
- 6. Kan ikke vippes.

# **1.4.1. VESA-mål**

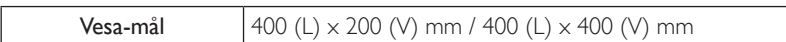

#### **Forsigtig:**

Sådan undgår du, at skærmen falder ned:

- Ved ophæng på væg eller loft, anbefaler vi at hænge skærmen op med metalbeslag, som fås i handelen. Du kan finde yderligere vejledninger i brugsvejledningen, der følger med beslagene.
- For at mindske risikoen for personskader eller beskadigelse af skærmen pga. tab under et jordskælv eller en anden naturkatastrofe, bedes du forhøre dig hos forhandleren af beslagene, vedrørende hvordan de bruges.

#### <span id="page-11-0"></span>**Ventilationskrav til indelukkede ophængssteder**

For at varmen kan trække ud, skal du sørge for at der er fri plads mellem omkringliggende genstande, som vist på nedenstående billede.

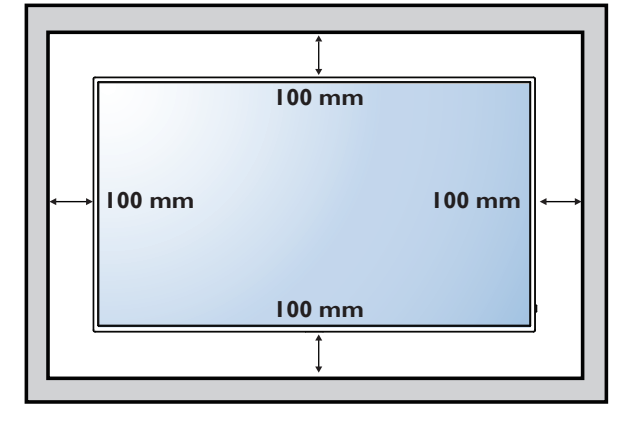

#### **1.5. Sådan bruges fjernbetjeningssensoren og strømindikatoren**

- 1. Træk objektivet nedad, hvis fjernbetjeningen skal virke bedre, og så du let kan se strømindikatoren og dens status
- 2. Tryk objektivet opad, inden skærmen hænges op på en væg
- 3. Træk/tryk objektivet indtil du hører en kliklyd

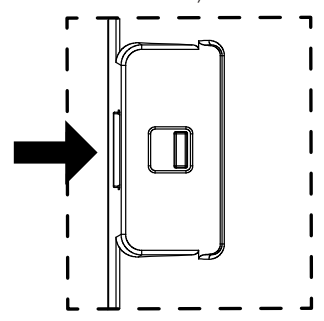

Tryk til højre for at skjule objektivet Tryk til venstre for at trække objektivet ud

# <span id="page-12-0"></span>**2. Dele og funktioner**

# **2.1. Betjeningspanel**

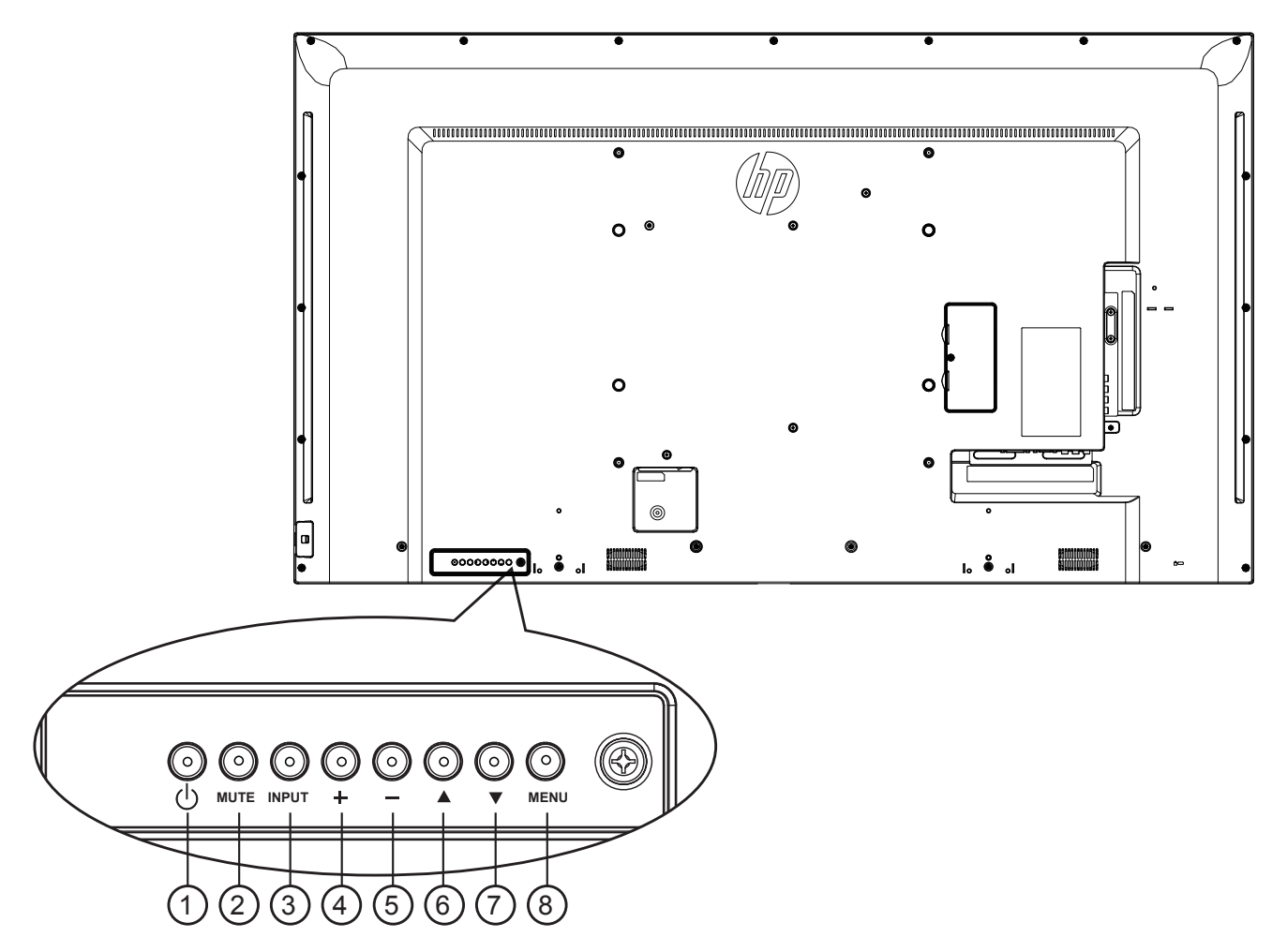

### $(1)$   $[(1)]$  knap

Bruges til at tænde skærmen, og til at sætte den på standby.

### 2 **[MUTE] (Lyd fra) knap**

Slå lyden til og fra.

# <sup>3</sup> **[INPUT] (Indgang) knap**

Bruges til at vælge indgangskilden.

• Bruges som  $[OK]$  knap i skærmmenuen.

# <sup>4</sup> **[ ] knap**

Bruges til at flytte markøren opad, og til at justere funktionen opad, når skærmmenuen er åben, og til at skrue op for lyden, når skærmmenuen er lukket.

# <sup>5</sup> **[ ] knap**

Bruges til at flytte markøren nedad, og til at justere funktionen nedad, når skærmmenuen er åben, og til at skrue ned for lyden, når skærmmenuen er lukket.

# <sup>6</sup> **[ ] knap**

Bruges til at flytte markøren opad for at justere det valgte element, når skærmmenuen er åben.

# **⑦ [▼]** knap

Bruges til at flytte markøren nedad for at justere det valgte element, når skærmmenuen er åben.

# <sup>8</sup> **[MENU] knap**

Bruges til at gå tilbage til forrige menu, når skærmmenuen er åben, og til at åbne skærmmenuen, når den er lukket.

# <span id="page-13-0"></span>**2.2. Ind- og udgangsstik**

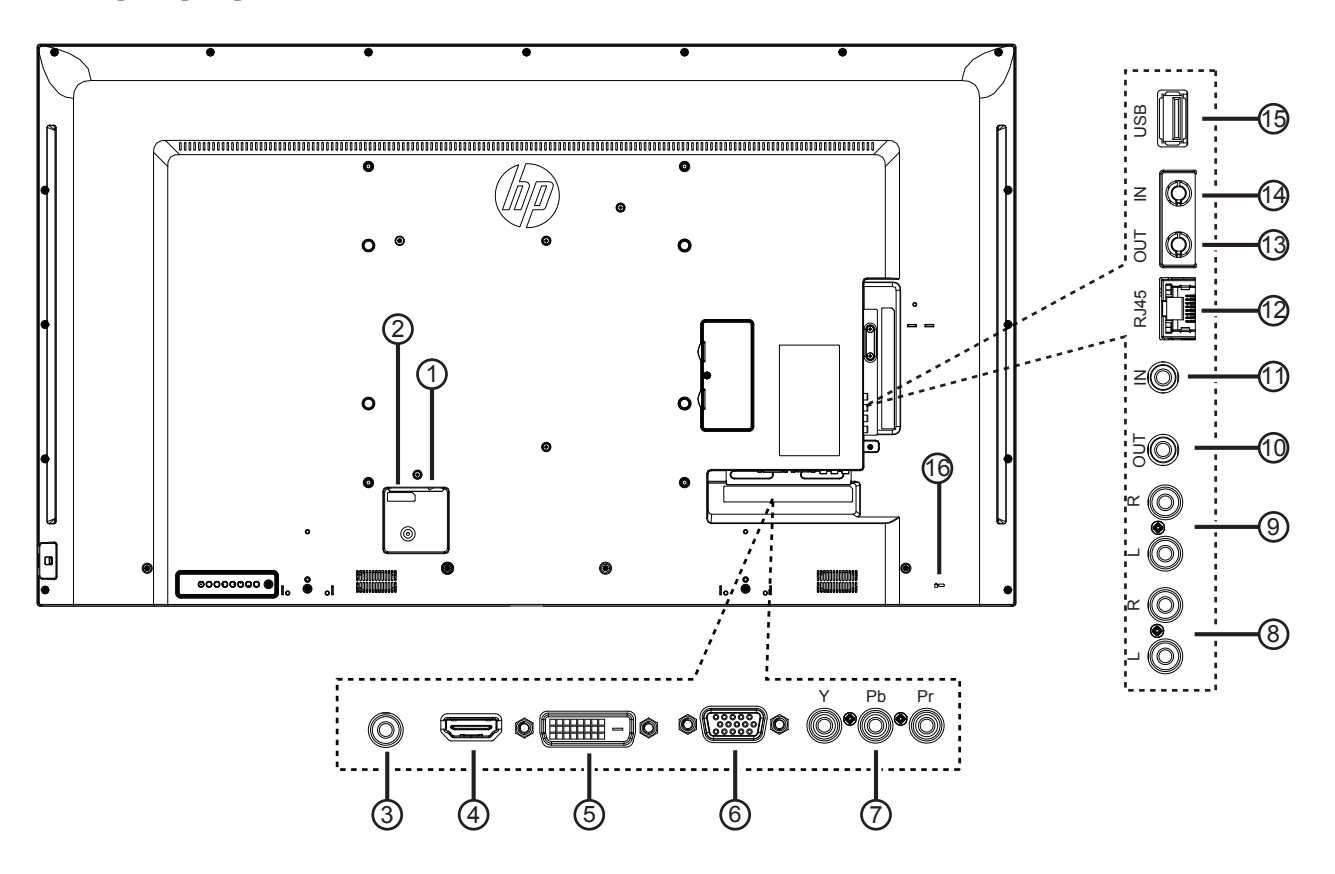

### <sup>1</sup> **HOVEDAFBRYDER**

Sluk og tænd for strømmen.

#### <sup>2</sup> **Strømstik (AC IN)**

Strømstik til tilslutning fra stikkontakten (AC/vekselstrøm).

#### <sup>3</sup> **Pc-indgang**

Lydindgang fra en VGA-kilde (3,5 mm stereotelefon).

#### <sup>4</sup> **HDMI-indgang**

HDMI-video/lydindgang.

#### 5 **DVI-D-indgang**

DVI-D-videoindgang.

# <sup>6</sup> **VGA-indgang (D-Sub)**

VGA-videoindgang.

# <sup>7</sup> **Y/CVBS**

Videokilde-indgang.

#### <sup>8</sup> **Lydindgang** Lydindgang til eksterne AV-enheder (RCA).

<sup>9</sup> **Lydudgang**

Lydudgang til eksterne AV-enheder.

### <sup>10</sup> **IR-udgang /** 11 **IR-indgang**

IR-signaludgang/indgang til sløjfeforbindelser.

#### BEMÆRKNINGER:

- Denne skærms fjernbetjeningssensoren holder op med at virke, hvis stikket [IR-indgang] tilsluttes.
- For at fjernstyre din AV-enhed via denne skærm, bedes du se side11 for IR-sløjfeforbindelser.

#### <sup>12</sup> **RJ-45**

LAN-styringsfunktion til brug af fjernbetjeningssignalet fra betjeningspanelet.

#### <sup>13</sup> **RS232-udgang /** 14 **RS232-indgang**

RS232C-netværksudgang / indgang til sløjfeforbindelser.

#### <sup>15</sup> **USB-port**

Forbindes til en USB-lagerenhed.

#### <sup>16</sup> **Sikkerhedslås**

Bruges til en kabellås (fås i handlen) til sikkerhed og tyveribeskyttelse.

# <span id="page-14-0"></span>**2.3. Fjernbetjeningen**

#### **2.3.1. Generelle funktioner**

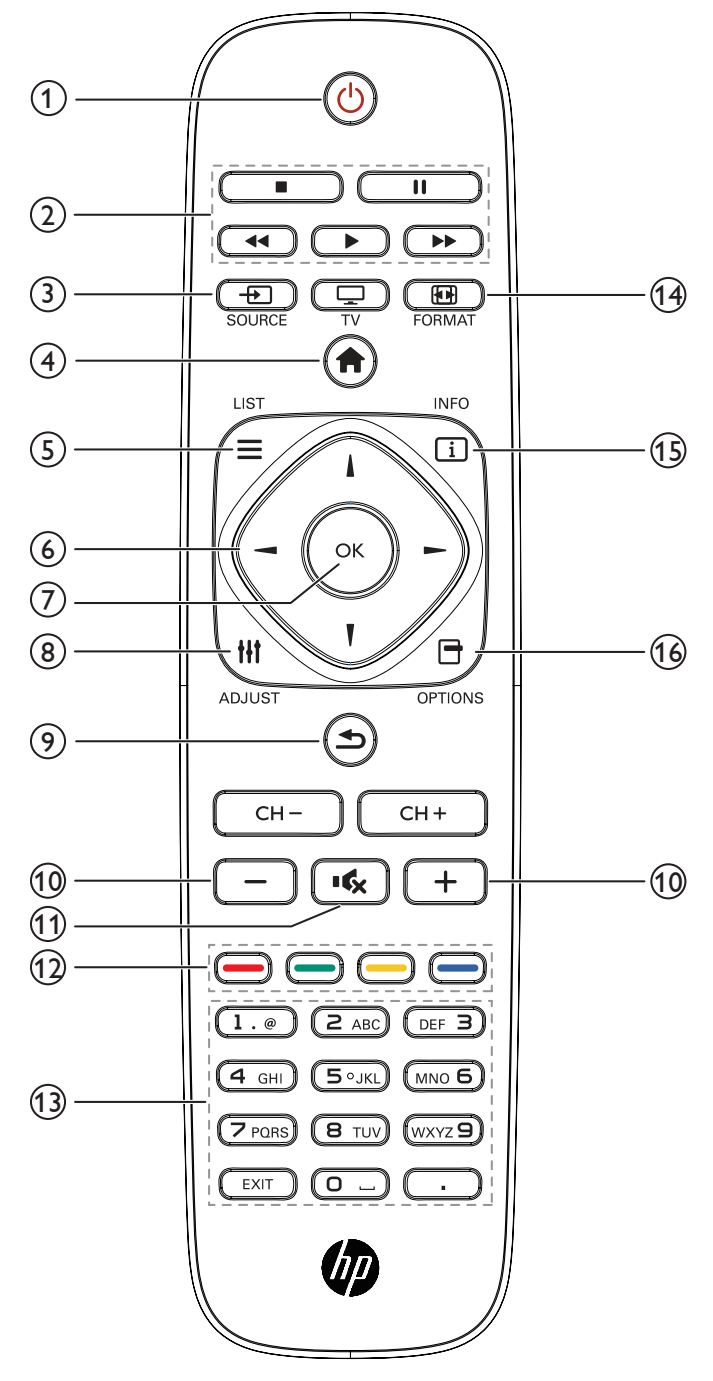

#### <sup>1</sup> **[ ] Tænd/sluk-knap**

Bruges til at tænde og slukke skærmen.

#### <sup>2</sup> **[Afspilnings] knapper**

Bruges til at styre afspilningen af dine mediefiler.

### <sup>3</sup> **[ ] SOURCE (KILDE) knap**

Bruges til at vælge en indgangskilde. Brug [-] og [-] knapperne til at vælge mellem **USB**, **Network (Netværk)**, **HDMI**, **DVI**, **YPbPr, AV** og VGA. Tryk på [OK] knappen, for at bekræfte dit valg og afslutte.

#### <sup>4</sup> **[ ] STARTSIDE knap**

Åbner skærmmenuen.

#### $(5)$  **[** $=$ **] LIST** knap

Ingen funktion.

### <sup>6</sup> **[ ] [ ] [ ] [ ] Pileknapper**

Bruges til at navigere gennem menuerne, og vælge menupunkterne.

#### <sup>7</sup> **[ ] knap**

Bekræft en indtastning eller et valg.

#### <sup>8</sup> **[ ] ADJUST (JUSTER) knap**

Åbn tilgængelige indstillings-, billed- eller lydmenuer.

#### <sup>9</sup> **[ ] TILBAGE knap**

Bruges til at gå tilbage til den forrige menuside, og til at afslutte fra den tidligere funktion.

### <sup>10</sup> **[ ] [ ] LYDSTYRKEKNAP**

Bruges til at indstille lydstyrken.

<sup>11</sup> **[ ] LYD FRA knap**

Bruges til at slå lyden til og fra.

### <sup>12</sup> **[ ] [ ] [ ] [ ] Farvede knapper**

Bruges til at vælge opgaver og menupunkter.

<sup>13</sup> **[TAL] knapper**

Bruges til at indtaste tekst til netværksopsætningen.

<sup>14</sup> **[ ] FORMAT knap**

Bruges til at ændre billedformatet.

<sup>15</sup> **[ ] INFO knap**

Se oplysninger om den aktuelle aktivitet.

# **16 <b>[** $\uparrow$ ] OPTIONS (INDSTILLINGER) knap

Åbn tilgængelige indstillings-, billed- eller lydmenuer.

# <span id="page-15-0"></span>**2.3.2. Sæt batterierne i fjernbetjeningen**

Fjernbetjeningen bruger to 1,5 V AAA-batterier.

Sådan sættes batterierne i:

- 1. Tryk dækslet nedad og bagud, for at åbne det.
- 2. Sørg for at batterierne passer med (+) og (-) i batterirummet, når de sættes i.
- 3. Sæt batteridækslet på igen.

#### **Forsigtig:**

Forkert brug af batterier, kan føre til utætheder eller eksplosion. Sørg for at følge disse vejledninger:

- Sæt "AAA" batterierne i, så deres (+) og (-) tegn passer med (+) og (-) tegnene i batterirummet.
- Undgå, at blande forskellige batterityper.
- Undgå, at bruge nye batterier med gamle batterier. Det forkorter deres levetid, og kan få dem til at lække.
- Tag straks opbrugte batterier ud af fjernbetjeningen, så de ikke begynder at lække væske i batterirummet. Hvis batterierne lækker batterisyre, må du ikke røre ved det, da det kan skade din hud.
- BEMÆRK: Hvis fjernbetjeningen ikke skal bruges i længere tid, skal du tage batterierne ud. Du kan læse, hvordan batterier skal bortskaffes i dokumentet "Produktbemærkninger", der følger med dette produkt.

### **2.3.3. Sådan bruges fjernbetjeningen**

- Fjernbetjeningen må ikke udsættes for hårde stød.
- Undgå, at vand eller anden væske plasker på fjernbetjeningen. Hvis fjernbetjeningen bliver våd, skal den straks tørres tør.
- Fjernbetjeningen må ikke udsættes for varme eller damp.
- Fjernbetjeningen må på ingen måde åbnes, udover når batterierne skal sættes i.

# **2.3.4. Fjerbetjeningens rækkevidde**

Peg fjernbetjeningens forende mod skærmens fjernbetjeningssensor, når du trykker på en knap.

Brug fjernbetjeningen inden for en afstand på højst 5 meter fra skærmsensoren, og i en vandret og lodret vinkel på højst 30 grader.

BEMÆRK: Fjernbetjeningen fungerer muligvis ikke korrekt, hvis fjernbetjeningssensoren på skærmen er i direkte sollys eller stærk belysning, eller hvis der er en hindring i vejen for signaltransmissionen.

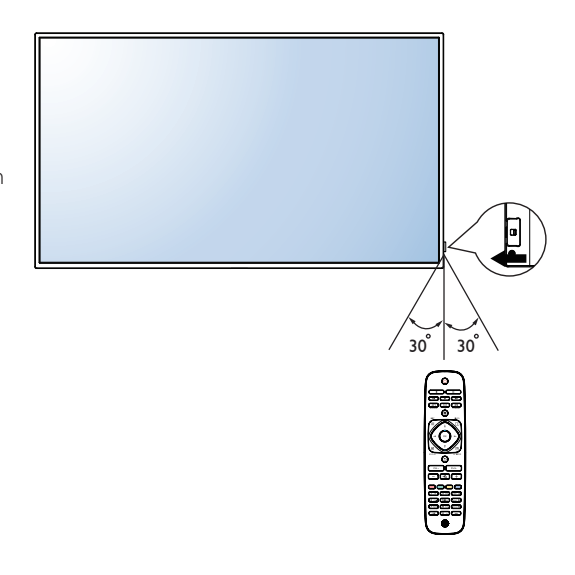

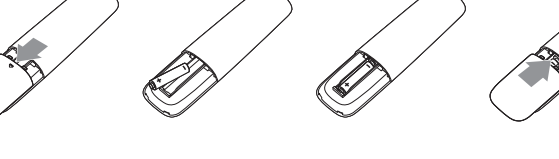

# <span id="page-16-0"></span>**3. Sådan tilsluttes eksternt udstyr**

- **3.1. Sådan tilsluttes eksternt udstyr (DVD/VCR/VCD)**
- **3.1.1. Sådan bruges videoindgangen COMPONENT (KOMPONENT)**

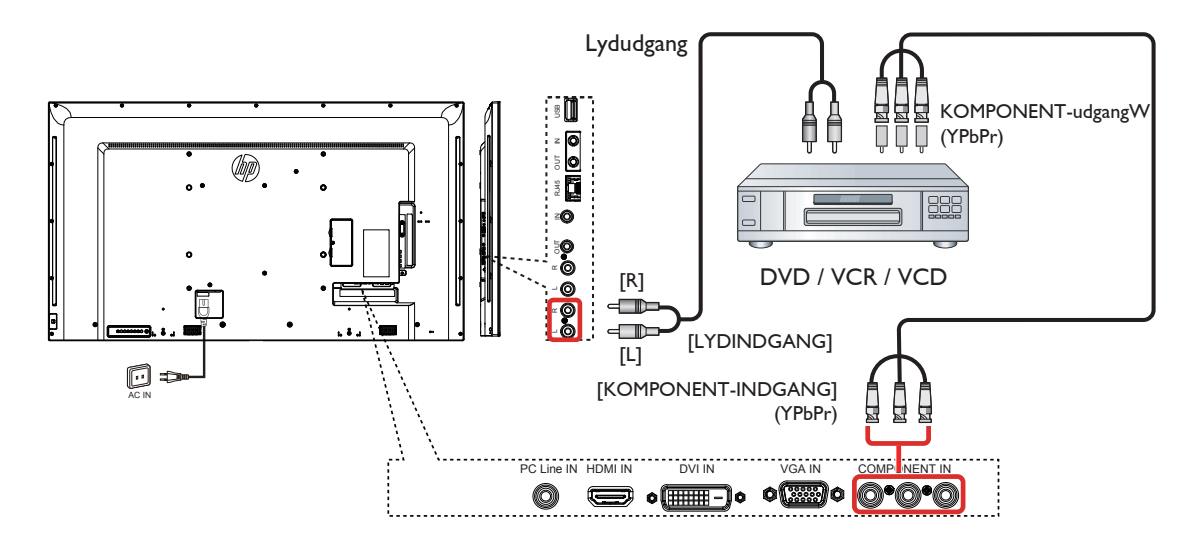

**3.1.2. Sådan bruges videokildeindgangen (DVI-kablet følger ikke med)**

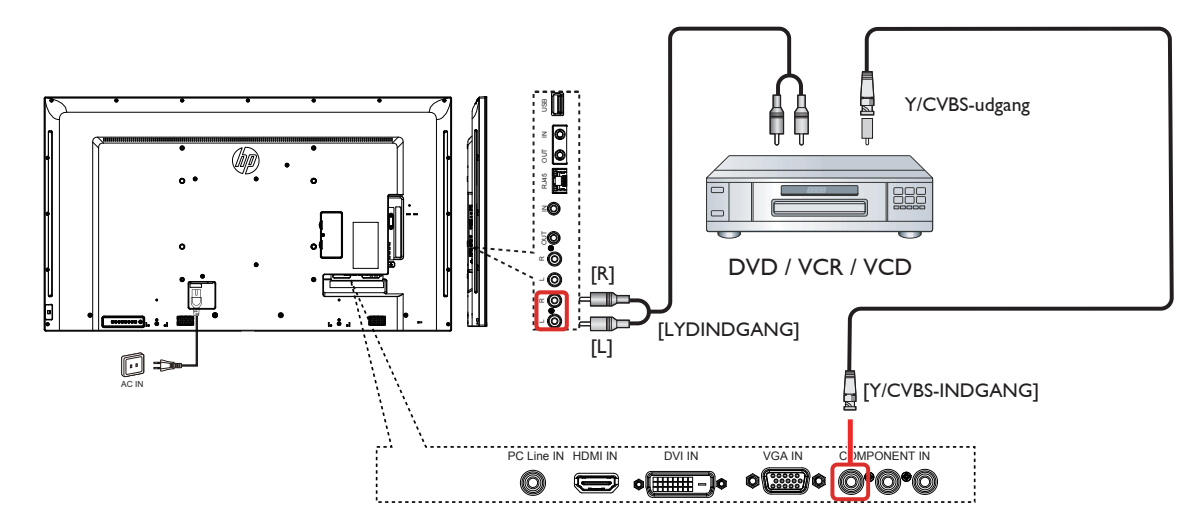

<span id="page-17-0"></span>**3.1.3. Sådan bruges HDMI-videoindgangen**

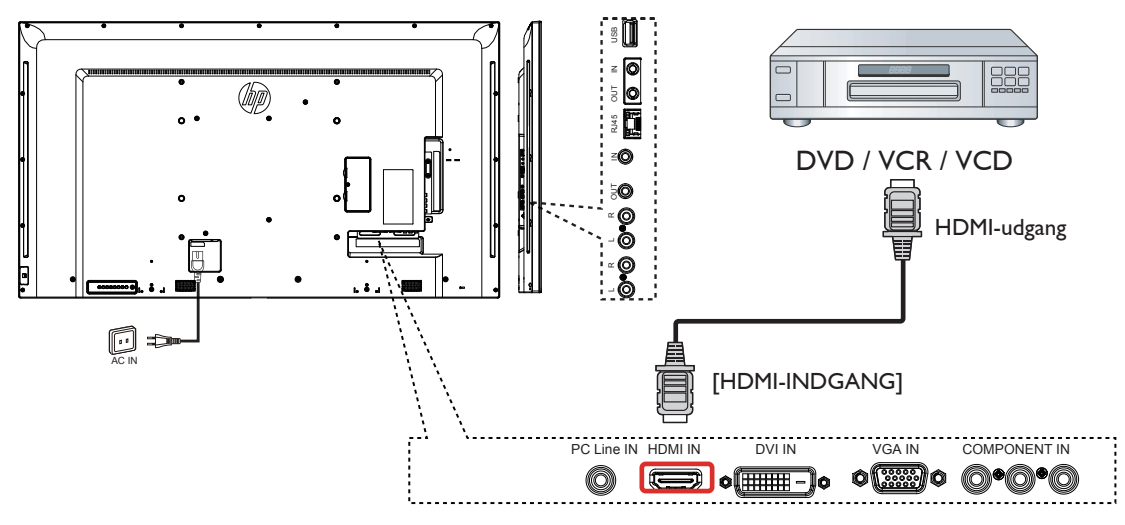

### **3.2. Sådan tilsluttes en pc**

### **3.2.1. Sådan bruges VGA-indgangen**

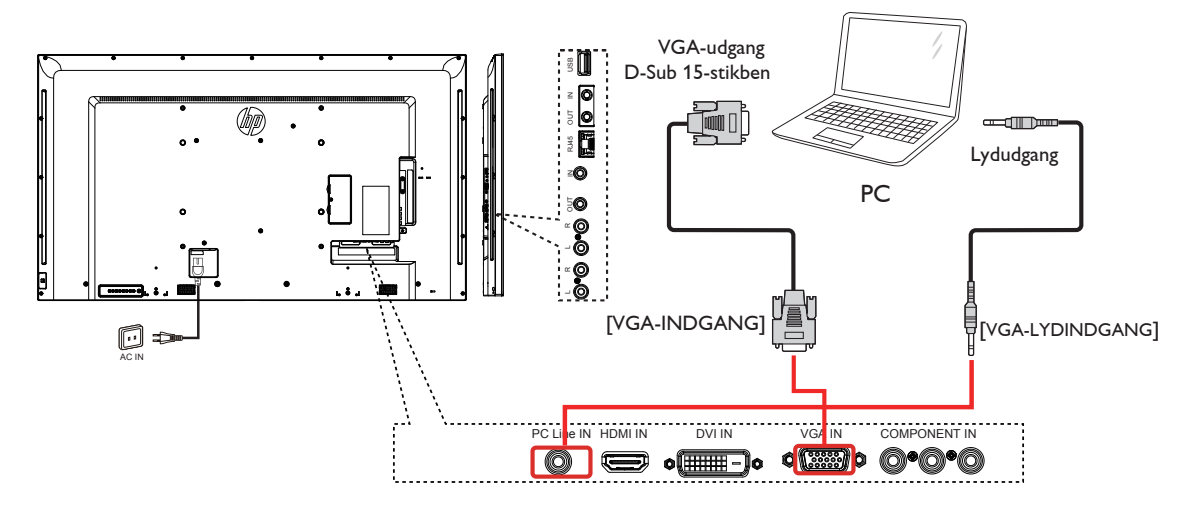

**3.2.2. Sådan bruges DVI-indgangen**

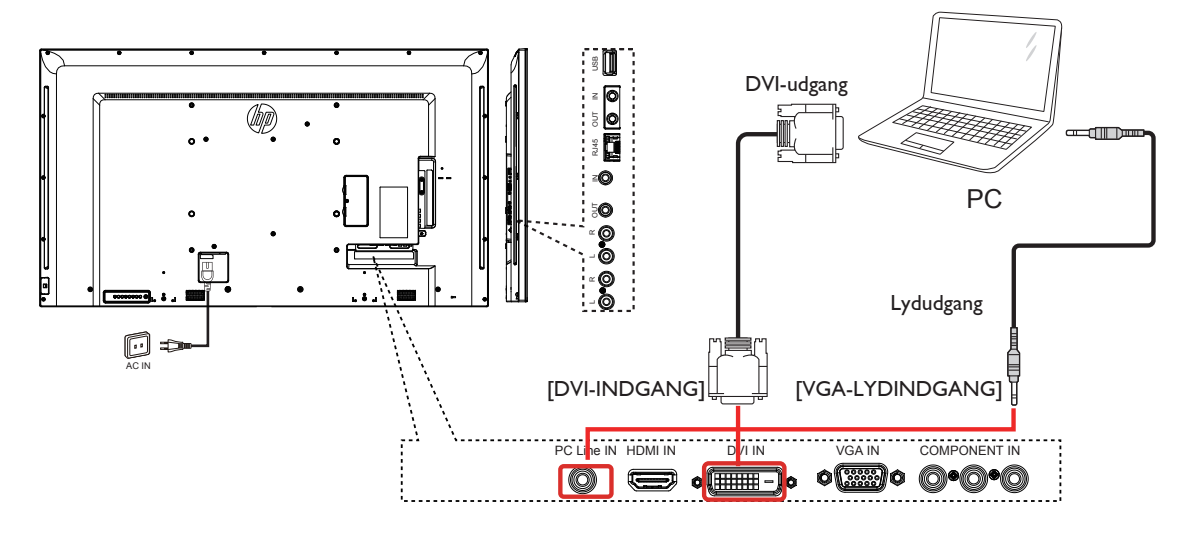

# <span id="page-18-0"></span>**3.2.3. Sådan bruges HDMI-indgangen**

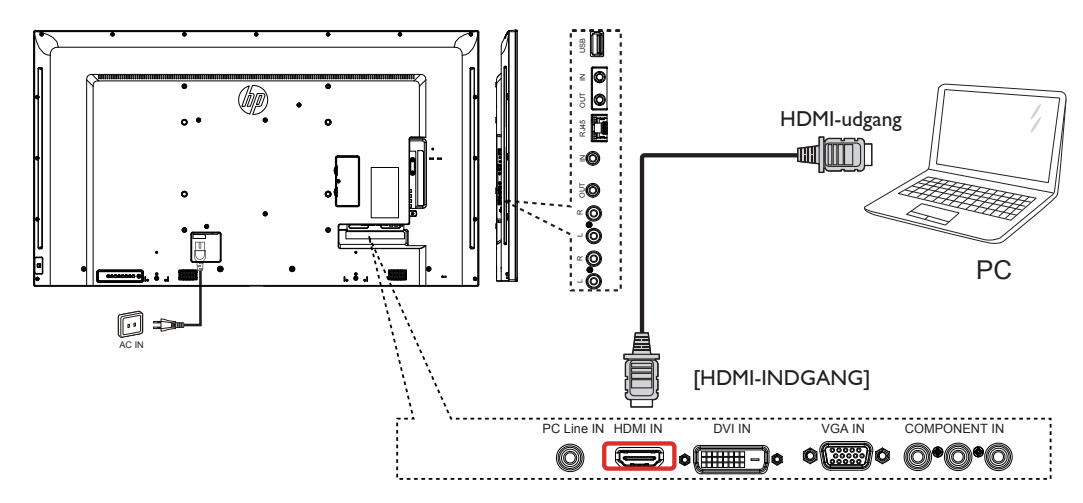

**3.3. Sådan tilsluttes lydstyr**

# **3.3.1. Sådan tilsluttes en ekstern lydenhed**

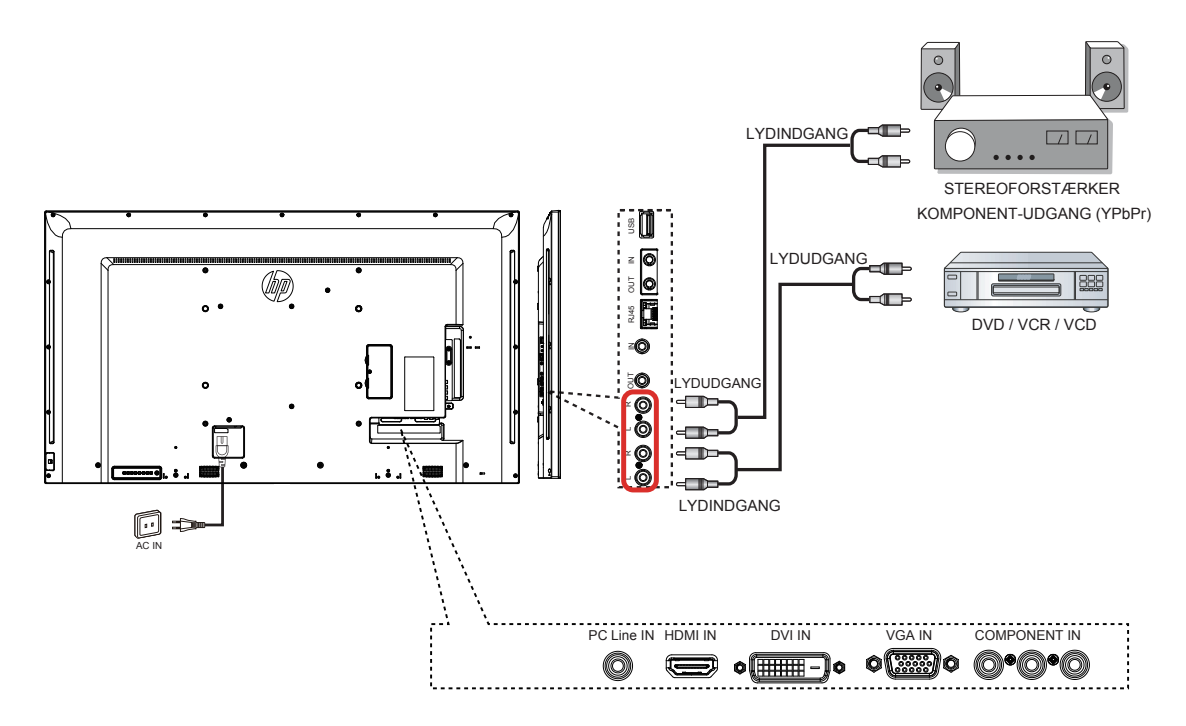

# <span id="page-19-0"></span>**3.4. Sådan tilsluttes flere skærme i en seriekonfiguration**

Du kan forbinde flere skærme, og lave en seriekonfiguration til fx at lave en videovæg.

# **3.4.1. Tilslutning af skærmstyring**

Forbind [RS232C-udgangen] på SKÆRM 1 til [RS232C-indgangen] på SKÆRM 2.

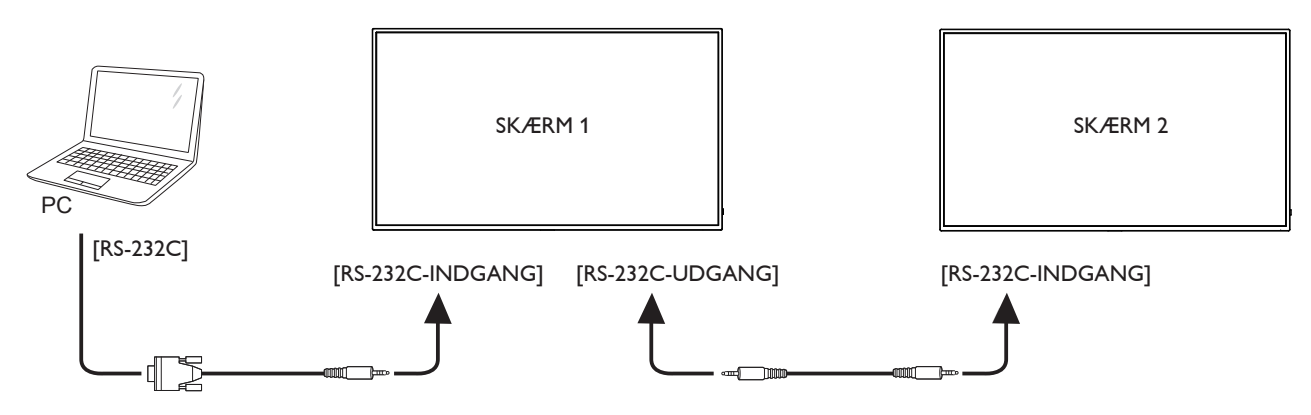

# **3.5. IR-sløjfeforbindelse**

<span id="page-19-1"></span>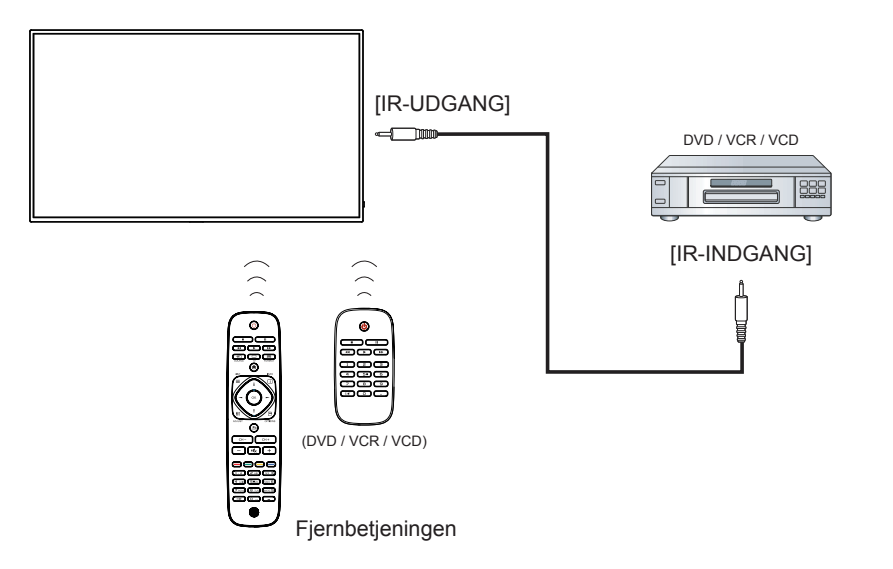

# <span id="page-20-0"></span>**3.6. Kabelforbindelse til et netværk**

Hvis du forbinder skærmen til et hjemmenetværk, kan du afspille billeder, musik og videoer fra din computer. Se afsnittet Afspil multimediefiler via et LANnetværk (side [13](#page-21-1)) for yderligere oplysninger.

<span id="page-20-1"></span>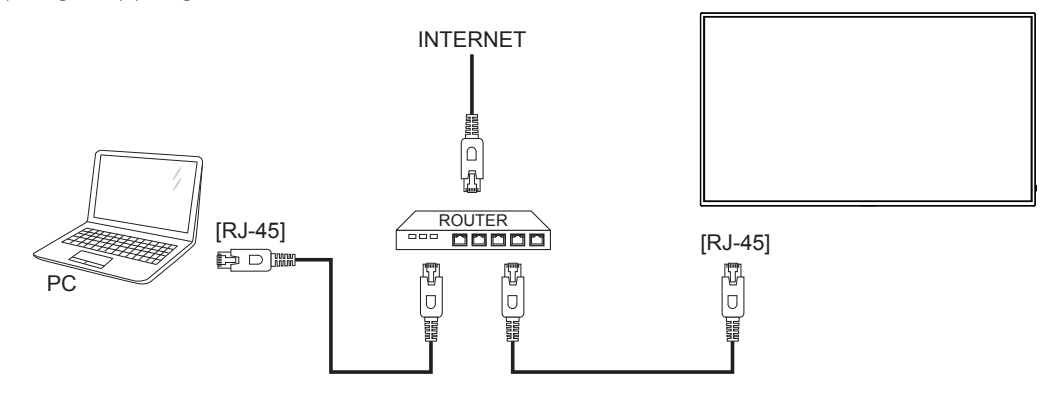

#### **Sådan opsættes netværket:**

- 1. Tænd routeren, og slå dens DHCP-indstilling til.
- 2. Forbind routeren til skærmen med et Ethernet-kabel.
- 3. Tryk på [11] STARTSIDE knappen, for at åbne skærmmenuen.
- 4. Brug [ $\parallel$ ] og [ $\parallel$ ] knapperne til at vælge menupunktet {Network setting (Netværksindstilling)}. Tryk på [ $OK$ ] knappen, for at åbne undermenuen.
- 5. Brug [ $\Box$ , [ $\Box$ ], [ $\Box$ ] eller talknapperne til at indstille værdien. Tryk på [ $OK$ ] knappen, for at bekræfte indstillingen.

BEMÆRK: Brug et afskærmet CAT-5 Ethernet-kabel, for at overholde kravene i EMC-direktivet.

# <span id="page-21-0"></span>**4. Betjening**

BEMÆRK: Betjeningsknapperne, der beskrives i dette afsnit, findes hovedsagelig på fjernbetjeningen, medmindre andet er angivet..

# **4.1. Sådan ændres billedformatet**

Du kan ændre billedformatet, så det passer til videokilden. Hver videokilde har sine tilgængelige billedformater.

- De tilgængelige billedformater afhænger af videokilden:
- 1. Tryk på **[11] FORMAT** knappen.
- 2. Brug og V knapperne til at vælge et billedformat, og tryk derefter på OK knappen.
	- {Auto zoom (Autozoom)}: Forstør billedet, så det fylder hele skærmen. Anbefales for minimal billedforvrængning, men ikke til HD eller pc.
	- {Movie expand 16:9 (Filmformat 16:9)}: Skaler et 4:3 format til 16:9. Ikke anbefalet til HD eller pc.
	- {Wide screen (Bredformat)}: Viser billedet i bredformat, uden at udstrække det. Ikke anbefalet til HD eller pc.
	- {Unscaled (Uskaleret)}: Giver det flest detaljer på pc. Kun tilgængelig når pc-funktionen er valgt i menuen {Picture (Billede)}.
	- {4:3}: Vis det klassiske 4:3 format.

# **4.2. Sådan afspiller du multimediefiler**

Du kan afspille videoer, billeder og musik på skærmen fra:

- Din computer, når den er forbundet via netværket.
- En USB-enhed, der tilsluttes skærmen.

### <span id="page-21-1"></span>**4.2.1. Sådan afspiller du filer fra din computer**

For at afspille filer fra din computer, skal du have:

- Et kabelforbundet netværk, der er forbundet med en Universal Plug and Play-router (uPnP).
- Eller: Et LAN-kabel, der forbinder skærmen til dit netværk.
- En medieserver, der kører på din computer.
- Passende indstillinger på din computers firewall, som tillader dig at køre medieserveren.

#### **Sådan indstilles netværket**

- 1. Forbind skærmen og computeren til det samme netværk. Du kan se, hvordan du forbinder skærmen til et netværk på side [12](#page-20-1).
- 2. Tænd computeren og routeren.
- BEMÆRK: Hvis apparatet ikke går tilbage til DLNA-indstillingen på grund af ydre elektriske forstyrrelser (fx elektrostatisk udladning), skal brugeren selv konfigurere indstillingen.

#### **Sådan indstilles mediedelingen**

- 1. Installer en medieserver på din computer, så du kan dele dine mediefiler. Her er nogle medieservere:
	- På pc: Windows Media Player 11 (eller nyere) eller TVersity
	- På Mac: Twonky
- 2. Slå mediedeling til på din computer med medieserveren. Du kan finde yderligere oplysninger om, hvordan du konfigurerer din medieserver på hjemmesiden til medieserveren.

#### **Sådan afspiller du filer**

- 1. Tryk på  $\bigoplus$  SOURCE knappen.
- 2. Vælg [Network (Netværk)], og tryk derefter på OK knappen.
- 3. Vælg en fil i indholdsbrowseren, og tryk derefter på OK knappen, for at starte afspilningen.
- 4. Brug afspilningsknapperne på fjernbetjeningen til at styre afspilningen.

### **Tips:**

- Brug den øverste linje til at filtrere dine filer efter type.
- Vælg [Sort (Sortér)] for at arrangere fileren efter albumnavn, kunstner eller andre felter.
- For at slette listen over offline medieservere, skal du trykke på **nortlons**knappen, og vælg derefter [Clear offline servers (Slet offline tjenester)] og tryk på OK knappen.

#### **4.2.2. Sådan afspiller du multimediefiler fra en USB-enhed**

Denne skærm kan afspille musik, film og billeder fra en USB-enhed.

1. Tilslut USB-enheden til USB-porten på skærmen.

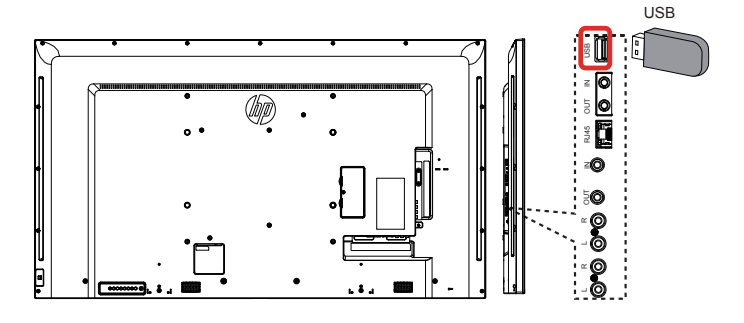

- 2. Tryk på  $\bigoplus$  SOURCE knappen, vælg USB og tryk derefter på OK knappen.
- 3. Skærmen finder automatisk den tilsluttede USB-enhed og alle den spilbare filer, som automatisk sorteres i 3 typer: Musich, Movie To og Photo

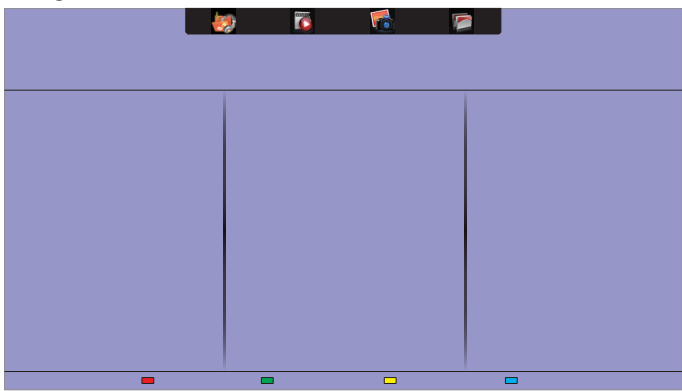

- 4. Tryk på **S**TILBAGE-knappen, for at gå til det øverste lag på skærmen. Tryk på  $\rightarrow$  knappen, for at vælge filtypen. Tryk på OK knappen, for at åbne afspilningslisten.
- 5. Vælg den ønskede fil. Tryk på  $\mathsf{OK}$  knappen, for at starte afspilningen.
- 6. Følg instruktionerne på skærmen, for at styre afspilningen.
- 7. Brug afspilningsknapperne (F | F G  $\blacktriangleright \blacktriangleright \blacktriangleright$ ) til at styre afspilningen.

#### **Understøttet filsystem:**

• FAT32

#### **Understøttet filformat:**

- Musik: MP3, WMA, M4A, AAC, AC3
- Film: AVI, MP4, MOV, MPG/MPEG
- Billeder: JPEG, BMP, GIF

#### <span id="page-22-0"></span>**Forsigtig:**

- Producenten er ikke ansvarlig, hvis USB-enheden ikke understøttes, eller for evt. skade på eller tab af data på enheden.
- Undgå, at overbelaste USB-porten. Hvis du tilslutter en USBlagringsenhed, der bruger mere strøm end 500 mA, skal du sørge for at den også tilsluttes dens egen eksterne strømforsyning.
- BEMÆRK: Hvis du slukker for skærmen, når du spiller multimediefiler fra en USB-enhed, står skærmen på den sidst brugte indgangskilde, som fx CVBS, YPbPr, VGA, HDMI eller DVI-D, næste gang skærmen tændes.

# **4.3. Afspilningsindstillinger**

# **4.3.1. Sådan afspiller du musikfiler**

- 1. Vælg Music <sub>på på øverste linje.</sub>
- 2. Vælg et musiknummer, og tryk derefter på OK knappen.

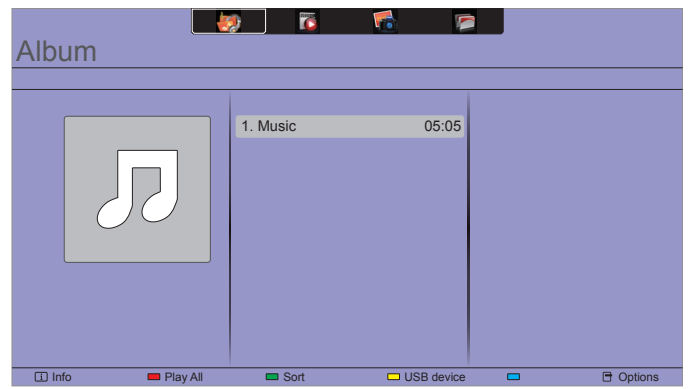

- For at afspille alle numrene i en mappe, skal du først vælge en musikfil, og vælg derefter {Play All (Afspil alle)}.
- For at gå frem og tilbage mellem numrene, skal du trykke på CH+ eller VOL- knappen.
- For at sætte afspilningen på pause, skal du trykke på OK knappen. Tryk igen på OK knappen, for at starte afspilningen igen.
- For at spole 10 sekunder frem eller tilbage, skal du trykke på eller **-** knappen.
- For at spole frem eller tilbage, skal du trykke på G eller J knappen. Tryk gentagne gange, for at skifte mellem spolehastighederne.
- For at stoppe musikken, skal du trykke på H knappen.

#### **Musikindstillinger**

Under musikafspilningen, skal du trykke på **neulingen** knappen, og tryk derefter på OK knappen, for at vælge en indstilling:

- {Repeat (Gentag)}: Vælg {Repeat (Gentag)} for at spille et nummer eller et album gentagne gange, eller vælg {Afspil en gang} for at spille et nummer en gang.
- {Media Server (Medieserver)}: Når du afspiller indhold fra en medieserver, kan du vælge en anden medieserver.
- {Shuffle On (Vilkårlig afspilning til)} / {Shuffle Off (Vilkårlig afspilning fra)}: Slå den vilkårlige afspilning til og fra.
- BEMÆRK: For at se oplysninger om en sang (fx titel, kunstner eller varighed), skal du vælge sangen og derefter trykke på  $\Box$ INFO knappen. For at skjule oplysningerne, skal du trykke på **i INFO** knappen igen.

### **4.3.2. Sådan afspiller du filmfiler**

- 1. Vælg Movie D på øverste linje.
- 2. Vælg en video, og tryk derefter på OK knappen.

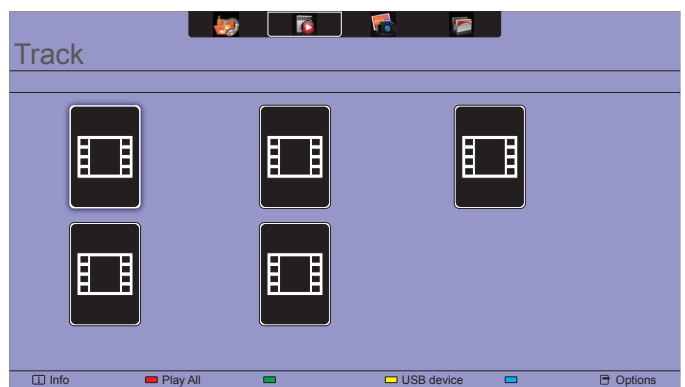

- For at afspille alle videoerne i en mappe, skal du først vælge en videofil, og vælg derefter {Play All (Afspil alle)}.
- For at gå frem og tilbage mellem videoerne, skal du trykke på CH+ eller VOL- knappen.
- For at sætte videoafspilningen på pause, skal du trykke på OK knappen. Tryk igen på OK knappen, for at starte afspilningen igen.
- For at spole 10 sekunder frem eller tilbage, skal du trykke på eller **-** knappen.
- For at spole frem eller tilbage, skal du trykke på G eller J knappen. Tryk gentagne gange, for at skifte mellem spolehastighederne.
- For at stoppe videoen, skal du trykke på H knappen.

#### **Filmindstillinger**

Under videoafspilningen, skal du trykke på **+ OPTIONS** knappen, og tryk derefter på OK knappen, for at vælge en indstilling:

- {Subtitles (Undertekster)}: Vælg de tilgængelige indstillinger for undertekstsproget.
- {Subtitle Language (Undertekstsprog)}: Vælg sproget på underteksterne, hvis det er tilgængeligt.
- {Character Set (Tegnsæt)}: Vælg det korrekte tegnsæt for underteksterne.
- {Format and edges (Format og kanter)}: Vælg en lydsprog
- {Repeat (Gentag)}: Vælg {Repeat (Gentag)} for at afspille videofilen gentagne gange, eller {Play once (Afspil en gang)} for at afspille videofilen en gang.
- {Media Server (Medieserver)}: Når du afspiller indhold fra en medieserver, kan du vælge en anden medieserver.
- {Shuffle On (Vilkårlig afspilning til)} / {Shuffle Off (Vilkårlig afspilning fra)}: Slå den vilkårlige videoafspilning til og fra.
- BEMÆRK: For at se oplysninger om en video (fx afspilningssted, varighed, titel eller dato), skal du vælge videoen og derefter trykke på  $\boxed{\mathbf{i}}$  INFO knappen. For at skjule oplysningerne, skal du trykke på  $\boxed{\mathbf{i}}$  INFO knappen igen.

# <span id="page-23-0"></span>**4.3.3. Sådan afspiller du billedfiler**

- 1. Vælg Photo **To** på øverste linje.
- 2. Vælg et miniaturebillede, og tryk derefter på OK knappen.

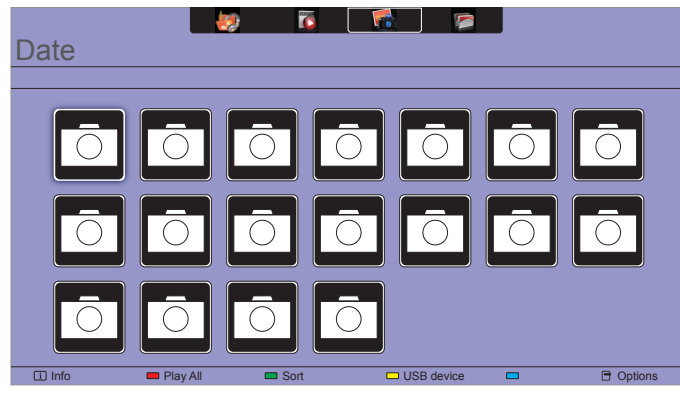

#### **Sådan starter du en billedfremvisning**

Hvis der er flere billeder i en mappe, skal du vælge et billede, og vælg derefter {Play All (Afspil alle)}.

- For at gå frem og tilbage mellem billederne, skal du trykke på < eller - knappen, og tryk derefter på OK knappen.
- For at stoppe billedfremvisningen, skal du trykke på H knappen.

#### **Indstillinger for billedfremvisningen**

Når du afspiller en billedfremvisning, skal du trykke på **nortlons** knappen, og tryk derefter på OK knappen, for at vælge en indstilling:

- {Shuffle Off (Vilkårlig afspilning fra)} / {Shuffle On (Vilkårlig afspilning til)}: Slå den vilkårlige billedafspilning i billedfremvisningen til og fra.
- {Repeat (Gentag)}: Vælg {Repeat (Gentag)} for at se en billedfremvisning gentagne gange eller {Play once (Afspil en gang)} for kun at se den en gang.
- {Slideshow Time (Billedfremvisningstid)}: Vælg, hvor lang tid hvert billede skal vises i billedfremvisningen.
- {Slideshow Transitions (Billedfremvisningsovergang)}: Vælg overgangen fra det ene billede til den næste.
- {Media Server (Medieserver)}: Når du afspiller indhold fra en medieserver, kan du vælge en anden medieserver.

# <span id="page-24-0"></span>**5. Sådan ændrer du dine indstillinger**

#### **Med fjernbetjeningen:**

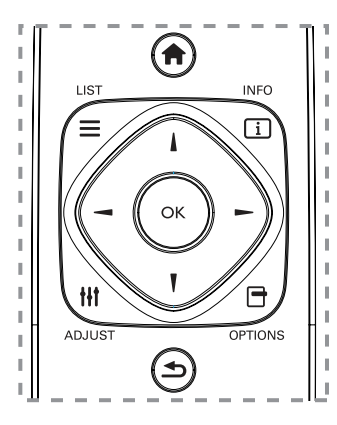

- 1. Tryk på  $\bigoplus$  HOME knappen, for at åbne skærmmenuen.
- 2. Brug  $\parallel$ ,  $\parallel$   $\sim$  og  $\sim$  knappen til at vælge menupunktet, og til at justere dets værdi. Tryk på OK knappen, for at bekræfte indstillingen.
- 3. Tryk på  $\bigcirc$  BACK knappen, for at gå tilbage til det forrige menulag.
- 4. Tryk på **EXIT** knappen, for at lukke skærmmenuen.

#### **Med betjeningsknapperne på skærmen:**

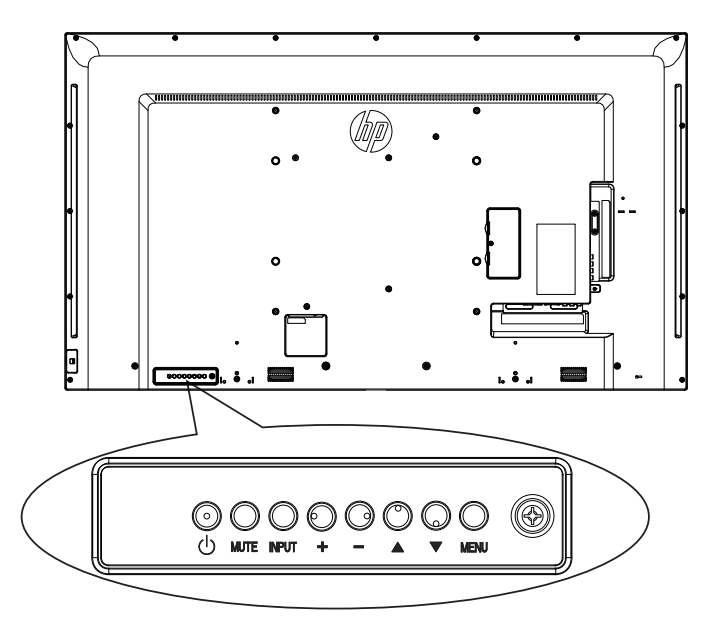

- 1. Tryk på MENU knappen, for at åbne skærmmenuen.
- 2. Brug  $\triangle$ ,  $\nabla$ ,  $+$  og  $-$  knappen til at vælge menupunktet, og til at justere dets værdi.
- 3. Tryk på INPUT knappen, for at bekræfte dit valg i menuen, og åbne undermenuen.
- 4. Tryk på MENU knappen, for at lukke skærmmenuen.

# **5.1. Indstillinger**

### **5.1.1. Picture (Billede) menu**

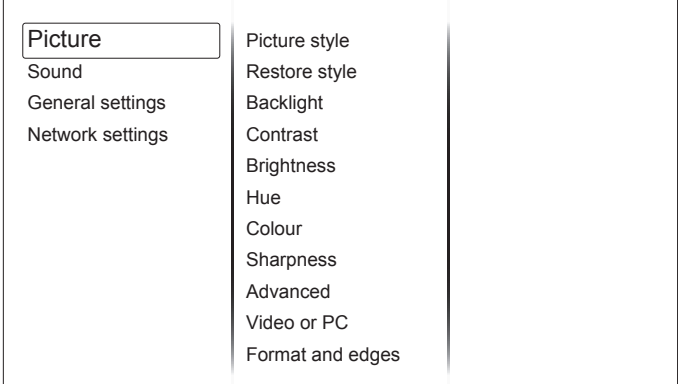

#### **Picture style (Billedstil)**

Vælg en foruddefineret billedindstilling.

#### **Restore style (Gendan stil)**

Gendan den sidst valgte foruddefinerede billedindstilling.

#### **Backlight (Baggrundslys)**

Juster lysstyrken på skærmens baggrundslys.

#### **Contrast (Kontrast)**

Juster videokontrasten.

#### **Brightness (Lysstyrke)**

Juster skærmens lysstyrke.

#### **Hue (Farvenuance)**

Juster skærmen farvenuance.

#### **Colour (Farve)**

Juster farvemætningen på billedet.

#### **Sharpness (Skarphed)**

Juster skarpheden på billedet.

#### **Advanced (Avanceret)**

Åbn de avancerede indstillinger, såsom gamma, farvetoneindstillinger og videokontrast.

- {Noise reduction (Støjreduktion)}: Vælg mængden af støjreduktion på billedet.
- {Gamma}: Juster den ikke-lineær indstilling på billedets lysstyrke og kontrast.
- {Color temp. (Farvetemp.)}: Skift farvebalancen.
- {Custom color temp. (Tilpas farvetemp.)}: Juster farvebalanceindstillingen.
- {Advanced sharpness (Avanceret skarphed)}: Slå ekstra skarphed til, navnlig på linjer og konturer på billedet.
- {Dynamic contrast (Dynamisk kontrast)}: Forøg detaljerne på billedets mørke, mellem og lyse områder.
- {Dynamic backlight (Dynamisk baggrundslys)}: Vælg en styrke på baggrundslyset, for at optimere det dynamiske strømforbrug og billedkontrasten.
- {Colour enhancement (Farveforbedring)}: Forøg livagtigheden og farvedetaljerne på billedet.

#### <span id="page-25-0"></span>**Video or PC (Video eller pc)**

Når du ser indhold fra en tilsluttet videokonsol, skal du vælge {Video} for at bruge videoindstillingerne. Når en computer tilsluttes via HDMI, skal du vælg {PC}.

Sørg for at {Format and edges (Format og kanter)}  $\rightarrow$ 

{Picture format (Billedformat)} → {Unscaled (Uskaleret)} vælges, så du får de bedst mulige detaljer på billedet.

#### **Format and edges (Format og kanter)**

Åbn de avancerede indstillinger, hvor du kan styre formatet på de viste billedet.

- {Picture format (Billedformat)}: Skift billedformatet.
- {Screen edges (Skærmkanter)}: Skift billedstørrelse.
- {Picture shift (Billedforskydning)}: Flyt billedets placering, hvis muligt.

### **5.1.2. Sound (Lyd) menu**

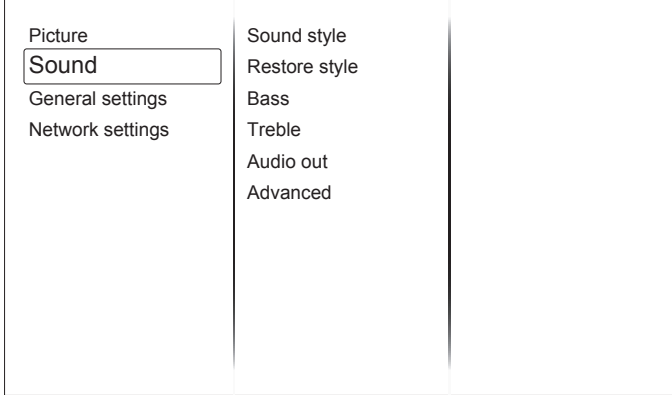

#### **Sound style (Lydstil)**

Åbn foruddefinerede lydindstillinger.

#### **Restore style (Gendan stil)**

Gendan den sidst valgte foruddefinerede lydindstilling.

#### **Bass (Bas)**

Juster bassen i højttaleren og hovedtelefonerne.

#### **Treble (Diskant)**

Juster diskanten i højttaleren og hovedtelefonerne.

#### **Audio out (Lydudgang)**

Juster lydstyrken.

#### **Advanced (Avanceret)**

Åbn til avancerede indstillinger, for at forbedre din lydoplevelse.

- {Auto volume leveling (Automatisk lydstyrkejustering)}: Aktiver nedbringelse af pludselige lydstyrkeforandringer.
- {Speaker (Højttaler)}: Slå lyden til og fra på de indbyggede højttalere.
- {Clear sound (Klar lyd)}: Forbedr lydkvaliteten.

# **5.1.3. General settings (Generelle indstillinger) menu**

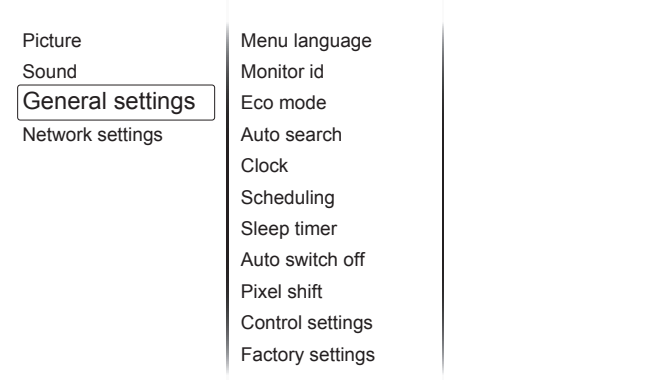

#### **Menu language (Menusprog)**

Vælg sproget i skærmmenuen.

#### **Monitor id (Skærm-ID)**

Opret et id-nummer til at styre skærmen via en RS232C-forbindelse. Hver skærm skal have et entydigt id-nummer, hvis der tilsluttes flere skærmen.

#### **Eco mode (Energibesparende)**

Indstil skærmen til at reducere strømforbruget automatisk.

Vælg {Normal} for at tænde for skærmen via NSM.

#### **Auto search (Automatisk søgning)**

Vælg denne indstilling, hvis skærmen automatisk skal finde og vise tilgængelige signalkilder.

#### **Clock (Frekvens)**

Juster ur-indstillinger

#### **Scheduling (Planlægning)**

Men denne funktion kan du programmere op til 3 forskellige planlagte tidsintervaller, hvor skærmen skal tændes.

Du kan indstille:

- Hvilke indgangskilde skærmen skal bruge for hver planlagt opstart.
- Hvilket tidspunkt skærmen skal tænde og slukke.
- Hvilke dage i ugen skærmen skal tænde.

BEMÆRKNINGER:

- Vi anbefaler, at du indstille den aktuelle dato og tid i menuen {Clock (Frekvens)}, inden du bruger denne funktion.
- Når du har justeret {Clock (Frekvens)} i menuen {General settings (Generelle indstillinger)}, skal du indstille funktionen {Scheduling (Planlægning)} igen.

#### **Sleep timer (Indslumringstimer)**

Sluk skærmen efter et bestemt stykke tid.

#### **Auto switch off (Automatisk nedlukning)**

Indstil, hvornår denne skærm skal slukke efter et bestemt stykke tid uden brug. Tryk på en knap på fjernbetjeningen, for at slå denne funktion fra.

#### **Pixel shift (Pixelforskydning)**

På videoindgangskilderne kan du vælge {On (Til)} at flytte skærmbilledet automatisk efter 30 sekunder uden brug, for at beskytte den mod "indbrændinger" eller "efterbilleder".

#### **Control settings (Betjeningsindstillinger)**

• {Local KB lock (Lokal KB-lås)}: Vælg, om tastaturet skal slå til eller fra (styreknapperne) på skærmen.

- <span id="page-26-0"></span>• {Unlock (Lås op)}: Slå tastaturet til.
- {Lock all (Lås alt)}: Lås alle tastaturfunktioner.
- {Lock but volume (Lås alt, undtagen lydstyrke)}: Slå alle tastaturfunktionerne fra, undtagen knapperne VOL+ og VOL-.
- {Lock but power (Lås alt, undtagen tænd/sluk)}: Slå alle tastaturfunktionerne fra, undtagen knappen  $\bigcirc$  POWER.
- {RC lock (RC-lås)}: Vælg, om knapfunktionen på fjernbetjeningen skal slås til eller fra.
	- {Unlock (Lås op)}: Slå knap-funktionen til.
	- {Lock all (Lås alt)}: Lås alle knap-funktionerne.
	- {Lock but volume (Lås alt, undtagen lydstyrke)}: Slå alle knapfunktionerne fra, undtagen knappen  $-+$  VOLUME.
	- {Lock but power (Lås alt, undtagen tænd/sluk)}: Slå alle knapfunktionerne fra, undtagen knappen  $\bigcup$  POWER.
- **BEMÆRK**: For at slå låsfunktionen fra på elementerne [Local KB lock (Lokal KB-lås)] og [RC lock (RC-lås)], skal du trykke på knapperne 1998 på fjernbetjeningen.

#### **Factory settings (Fabriksindstillinger)**

Nulstil alle brugerdefinerede indstillinger til fabriksindstillingerne.

# **5.2. Network Settings (Netværksopsætning)**

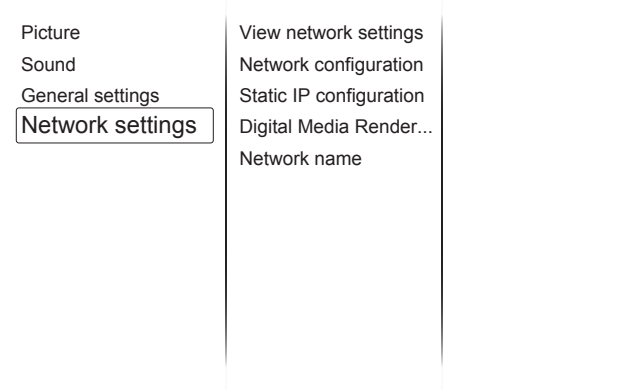

#### **View network settings (Vis netværksindstillinger)**

Se status på det forbundne netværk.

#### **Network Settings (Netværksopsætning)**

Vælg, hvordan skærmen skal tildele adresser til netværksressourcerne.

#### **Static IP Configuration (Statisk IP-konfiguration)**

Tildel {IP address (IP-adresse)}, {Netmask (Netmaske)}, {Gateway}, {DNS1} og {DNS2} på denne skærm.

#### **Digital Media Renderer - DMR (Digital mediegengiver - DMR)**

Modtag multimediefiler fra smartphones og tabletter, der er forbundet til netværket.

#### **Network name (Netværksnavn)**

Omdøb skærmen, så nemt kan findes,, hvis flere skærmen er forbundet til netværket.

# <span id="page-27-0"></span>**6. USB-enhedskompatibilitet**

# **Formaterne på underteksterne på USB-videoer (til sprogundertekster, osv.)**

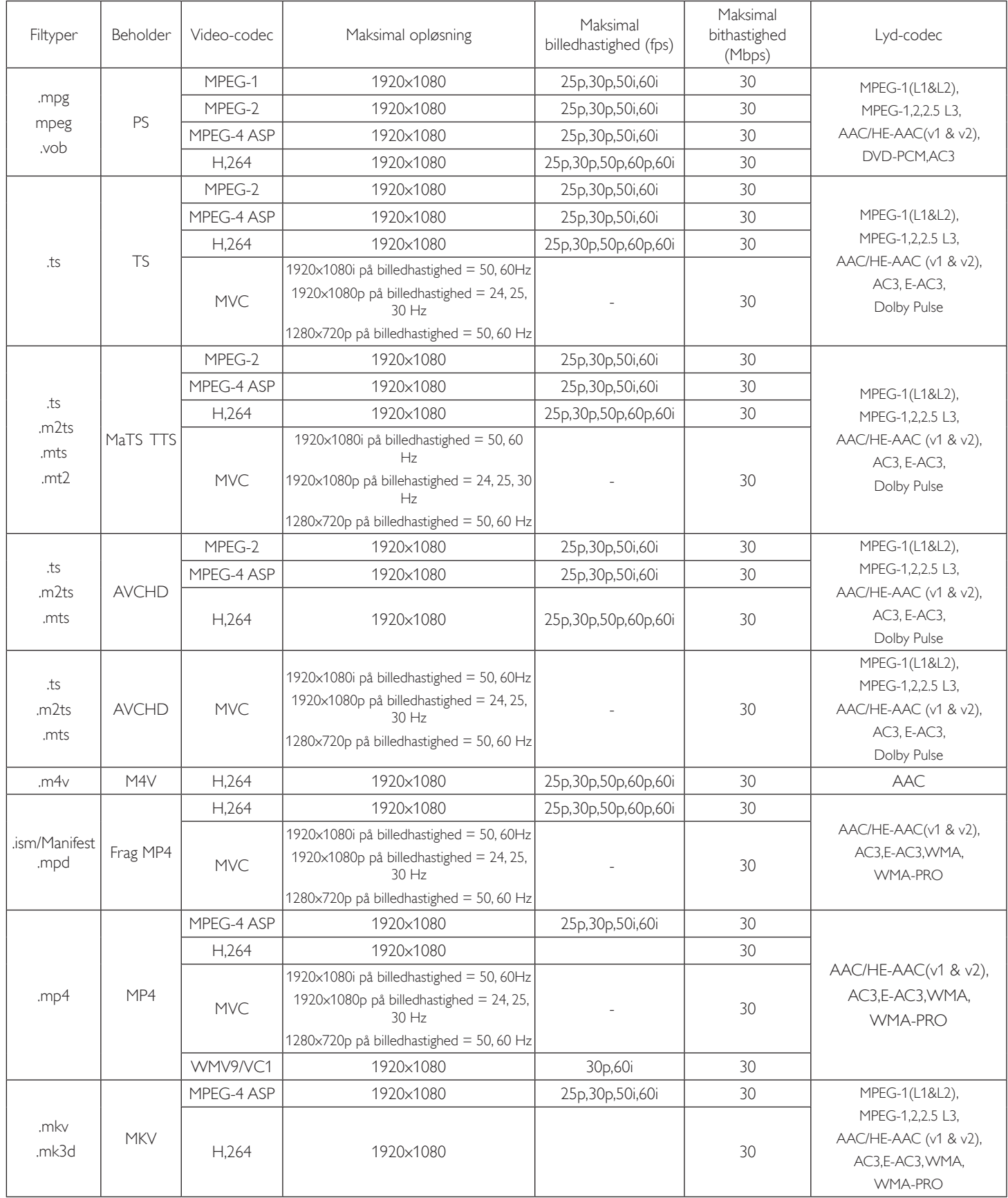

#### **USB-multimedieformater**

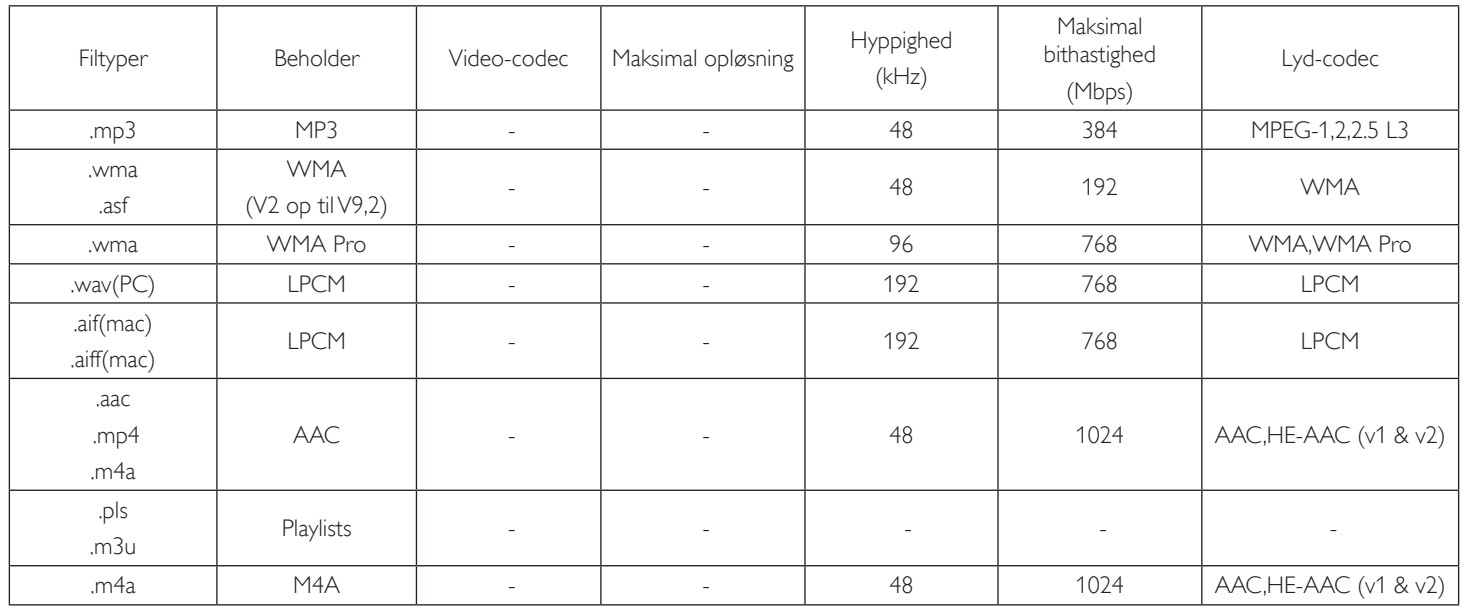

#### **USB-billedformater**

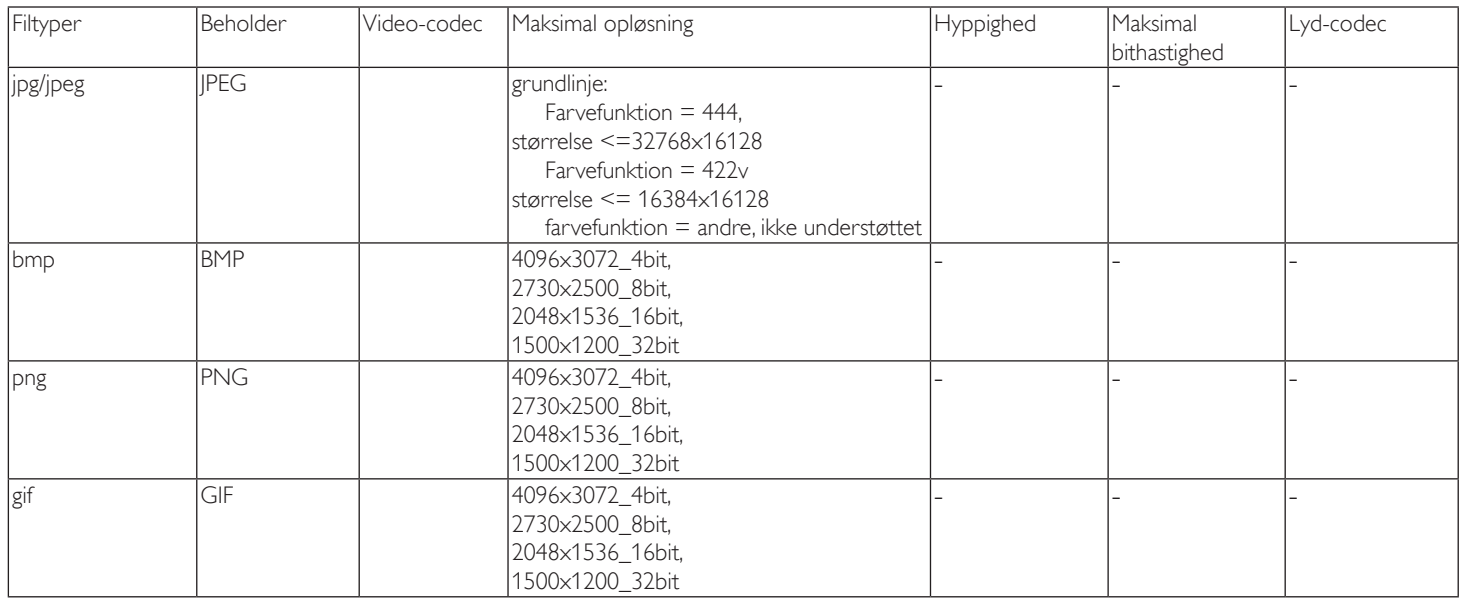

#### BEMÆRKNINGER:

• Lyd- eller videofunktionen fungerer muligvis ikke, hvis indholdet har en standard bithastighed/billedhastighed over den kompatibel billede/sek. i ovenstående tabel.

• Videoindhold, der har en bithastighed eller billedhastighed over værdien i ovenstående tabel, kan gøre videoafspilningen ustabil.

# <span id="page-29-0"></span>**7. Indtastningsindstilling**

#### **VGA-opløsning:**

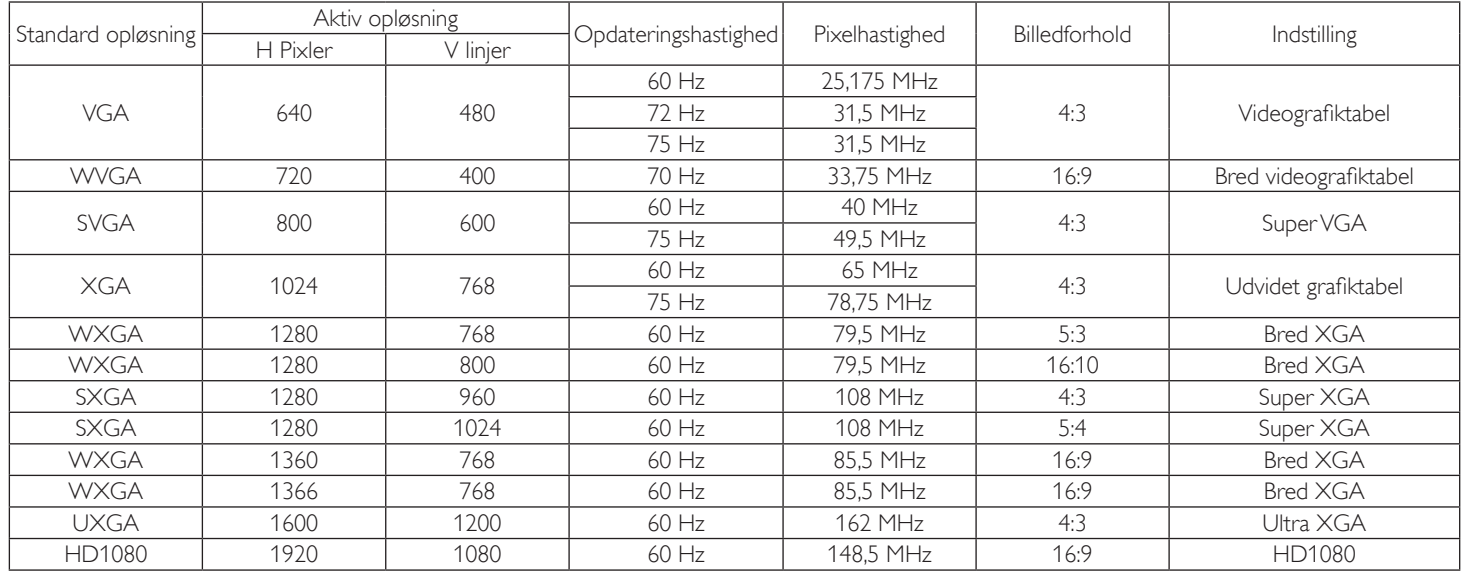

#### **SDTV-opløsning:**

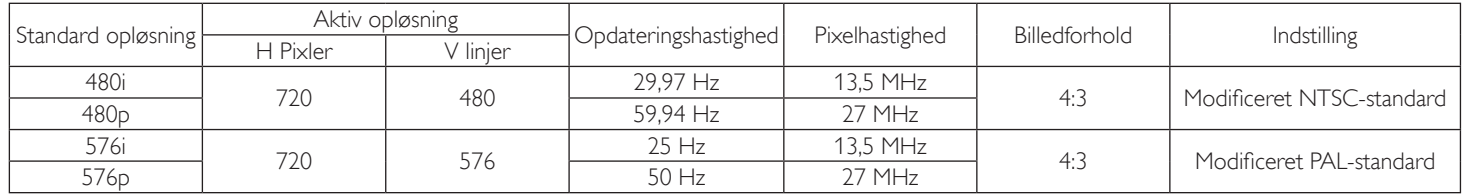

#### **HDTV-opløsning:**

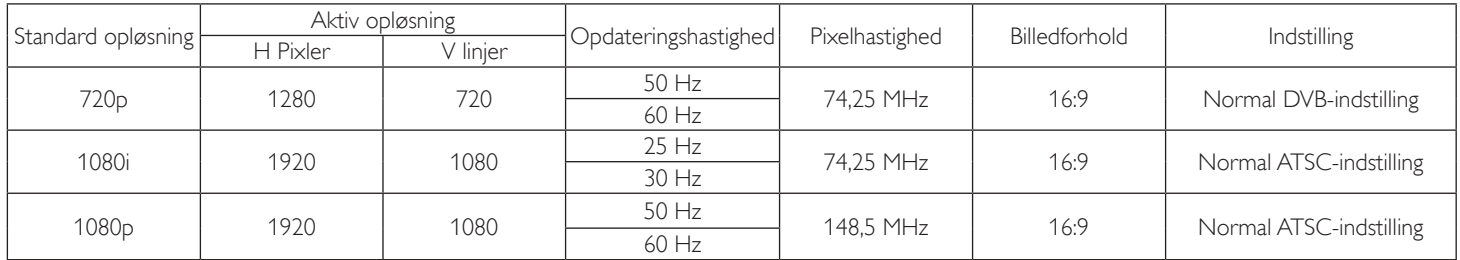

• Pc-tekstkvaliteten er optimal på indstillingen HD 1080 (1920 x 1080, 60 Hz).

• Din pc-skærm vil muligvis se anderledes ud, afhængigt af producenten (og din udgave af Windows).

• Du kan læse, hvordan din pc forbindes til skærmen i brugsvejledningen til din pc.

• Hvis en vertikal eller horisontal frekvensindstilling findes, skal du vælge 60 Hz (vertikalt) og 31,5 KHz (horisontalt). I nogle tilfælde kan unormale signaler (fx striber) ses på skærmen, når pc'en slukkes (eller hvis pc'en afbrydes). I dette tilfælde skal du trykke på knappen [INPUT (INDGANG)], for at åbne videofunktionen. Du skal også sørge for, at din pc er tilsluttet.

• Hvis de horisontale synkronsignaler er ustabile på RGB-funktionen, skal du se om strømbesparingsfunktionen er slået til på din pc og om kablerne er ordentligt forbundet.

• Skærmens indstillingstabel er i overensstemmelse med IBM/VESA-standarderne, og er baseret på analogindgangen.

• DVI-funktionen betragtes som den samme som pc-funktionen.

• Den bedste hastighed på den vertikale frekvens på hver funktion er 60 Hz.

# <span id="page-30-0"></span>**8. Politik omkring pixeldefekter**

Vi bestræber os på at lave produkter af den højeste kvalitet, og vi bruger nogle af branchens mest avancerede produktionsprocesser, og vi stiller høje krav til vores kvalitetskontrol. Men fejl på pixler og underpixler på PDP/TFT-skærme på plasma- og LCD-skærme er undertiden uundgåelig. Ingen producent kan garantere, at alle paneler er fri for pixeldefekter, men vi kan garantere at alle plasma- og LCD-skærme med et uacceptabelt antal defekter vil blive repareret inden for garantiperioden og i overensstemmelse med dine lokale garantibetingelser.

Denne meddelelse forklarer de forskellige former for pixeldefekter, og definerer de acceptable defektniveauer på LCD-skærme. For at få din skærm repareres under garantien, skal antallet af pixeldefekter være over et bestemt antal, hvilket står i referencetabellen. Hvis LCD-skærmen er inden for specifikationen, vil din garantianmodning/ombytningsanmodning blive afvist. Og da nogle slags eller kombinationer af pixeldefekter er mere mærkbare end andre, er der endnu højere kvalitetsnormer for dem.

# **8.1. Pixler og underpixler**

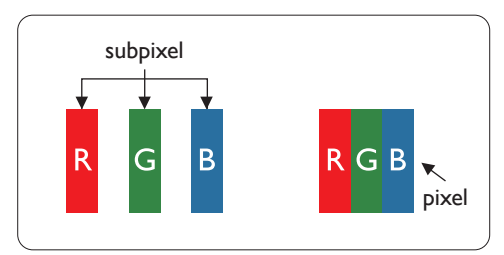

En pixel eller et billedelement er sammensat af tre underpixler med primærfarverne rød, grøn og blå. De mange pixler udgør tilsammen et billede. Når alle underpixlerne i en pixel lyser, vises de tre farvede underpixler tilsammen som en enkelt hvid pixel. Når alle underpixlerne ikke lyser, vises de tre farvede underpixler tilsammen som en enkelt sort pixel. Andre kombinationer af oplyste og ikke-oplyste underpixler fremstår som enkelte pixler i andre farver.

# **8.2. Typer af pixeldefekter + Prikdefinition**

Defekter på pixler og underpixler vises på skærmen på forskellige måder. Der er tre kategorier af pixeldefekter, og flere forskellige underpixeldefekter i hver kategori.

#### **Prikdefinition = hvad er en defekt "Prik"? :**

En eller flere defekte, tilstødende underpixler er defineret som en "prik". Antallet af defekte underpixels er ikke relevante, for at kunne definere en defekt prik. Det betyder, at en defekt prik kan bestå af en, to eller tre defekte underpixler, som kan være oplyste eller ikke-oplyste.

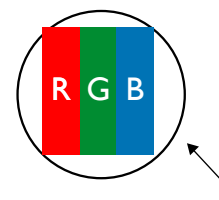

En prik = en pixel består af tre underpixler i rød, grøn og blå.

# **8.3. Oplyste prik-defekter**

Oplyste prik-defekter kan ses som pixler eller underpixler, der altid er oplyste eller "tændt". Her er nogle eksempler på oplyste prik-defekter:

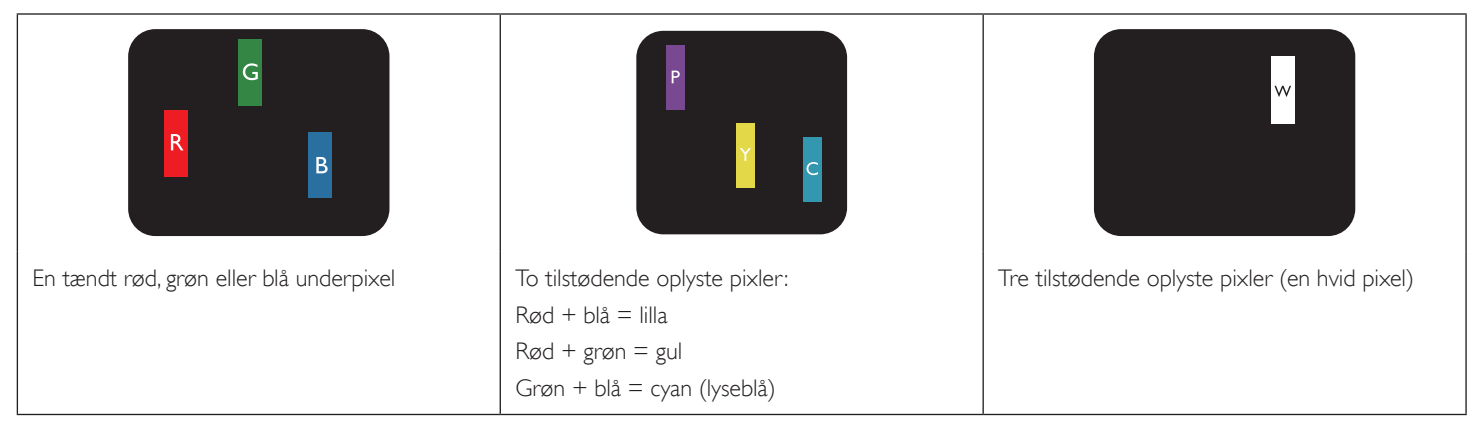

# <span id="page-31-0"></span>**8.4. Ikke-oplyste prik-defekter**

Ikke-oplyste prik-defekter kan ses som pixler eller underpixler, der aldrig er oplyste eller er "slukkede". Her er nogle eksempler på ikke-oplyste prikdefekter:

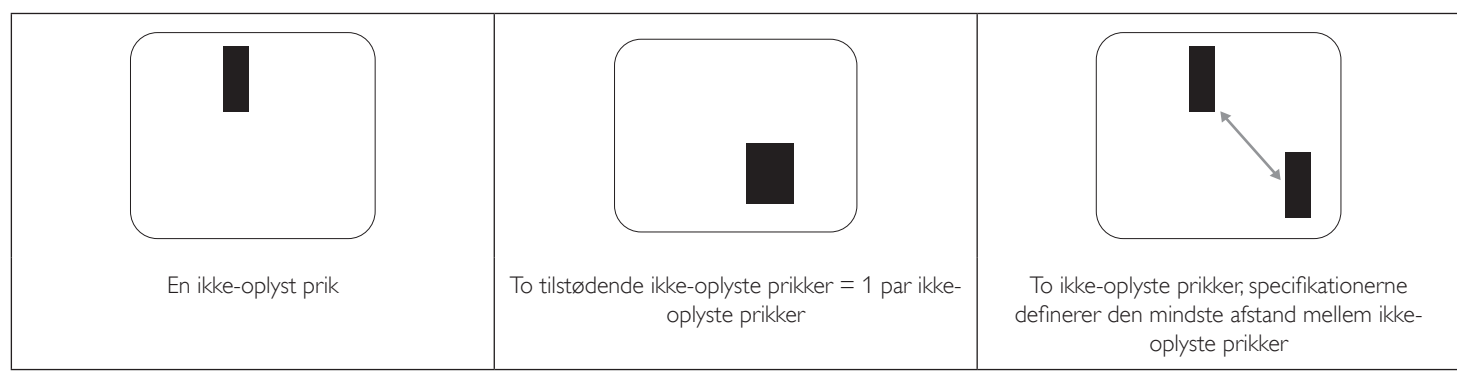

# **8.5. Tætliggende pixeldefekter**

Da pixler eller underpixler med samme defekt som er tæt på hinanden tydeligere kan ses på skærmen, har vi specificeret tolerancen for tætliggende pixeldefekter. I tabellen nedenfor kan du kan finde specifikationer om:

- Tilladt antal tilstødende ikke-oplyste prikker = (tilstødende ikke-oplyste prikker = 1 par ikke-oplyste prikker)
- Den mindste afstand mellem ikke-oplyste prikker
- Samlet antal defekte prikker

# **8.6. Tolerancer omkring pixeldefekter**

For at få din skærm repareret på grund af pixeldefekter inden for garantiperioden skal en PDP/TFT-skærm på en plasma/LCD-skærm skal have defekter på pixler- eller underpixler være over tolerancerne i følgende tabel.

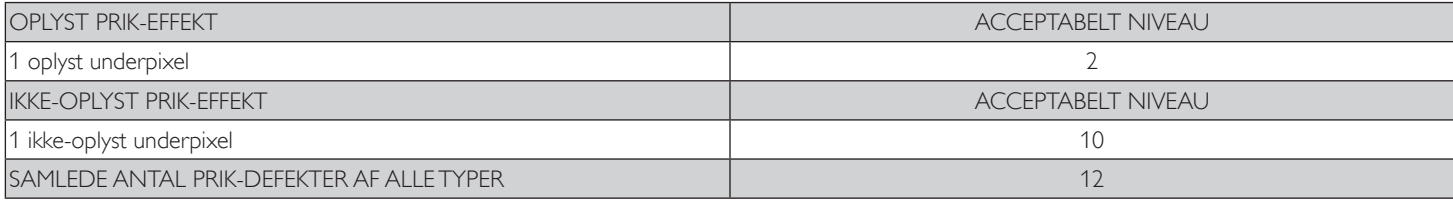

BEMÆRK: \* 1 eller 2 tilstødende underpixeldefekter = 1 prik-defekt

# **8.7. MURA**

Ikke-oplyste pletter kan af og til forekomme på nogle LCD-skærme. Dette er inden for industrien kendt som Mura, som er en japansk betegnelse for "ujævnheder." Det bruges til at beskrive et uregelmæssigt mønster eller område, hvor ujævnheder under bestemte forhold kan ses på skærmen. Mura sker pga. forværringen af det flydende krystal-lag, og sker gerne på grund af længere brug af skærmen i høje temperaturer. Det er et kendt fænomen i industrien, og Mura kan ikke repareres. Det dækkes heller ikke af vores garanti.

Mura har eksisteret siden LCD-teknologien blev opfundet, og skærmene bliver større og større og bruges 24 timer i døgnet, og mange skærme bruges også i dårlige lysforhold. Alt dette gør changen for at Mura opstår på skærmen større.

#### **SÅDAN KAN DU SE MURA PÅ SKÆRMEN**

Der er mange symptomer på Mura, og mange årsager til det opstår. Flere af disse kan findes på listen nedenfor:

- Urenheder eller fremmedlegemer i krystalmatrixen
	- Ujævn fordeling af LCD-matrixen under fremstillingen
- Ujævn luminansfordeling i baggrundsbelysningen
- Spændinger i skærmens samlinger
- Fejl i LCD-cellerne
- Spændinger pga. varme brug af skærmen i høje temperaturer over længere tid

#### **SÅDAN UNDGÅR MAN MURA**

Vi kan ikke 100 % garantere, at Mura ikke vil opstå, men man kan generelt minimere chancerne for Mura på følgende måder:

- Sænk lysstyrken på baggrundslyset
- Brug en pauseskærm
- Reducer temperaturen omkring enheden

# <span id="page-32-0"></span>**9. Rengøring og fejlfinding**

# **9.1. Rengøring**

#### **Forsigtighed ved brug af skærmen**

- Undgå, at dine hænder, ansigt og andre genstande kommer tæt på skærmens ventilationshuller. Skærmens overside er normalt meget varmt på grund af den høje temperatur på udsugningsluftens, der blæser ud af ventilationshullerne. Hvis kropsdele kommer for tæt på disse huller, kan det føre til forbrændinger eller personskader. Hvis der placere en genstand tæt på skærmens overside, kan det også føre til skader på genstanden og på skærmen.
- Sørg for at afbryde alle kabler inden skærmen flyttes. Hvis skærmen flyttes uden at afbryde kablerne, kan det beskadige kablerne, og føre til brand eller elektrisk stød.
- Som en sikkerhedsforanstaltning skal du trække stikket ud af stikkontakten, inden skærmen på nogen måde rengøres eller vedligeholdes.

#### **Vejledninger til rengøring af skærmens forside**

- Skærmens forside har fået en særlig behandling. Tør forsigtigt overfladen af med en klud eller en blød, fnugfri klud.
- Hvis overfladen er blevet snavset, kan du dyppe en blød, fnugfri klud i lidt mild rengøringsmiddel. Vrid kluden, for at fjerne overskydende væske. Tør skærmens overflade af, for at fjerne snavs. Brug derefter en tør klud af samme type til at tørre skærmen af med.
- Undgå at ridse eller ramme skærmens overflade med dine fingre eller hårde genstande af nogen art.
- Undgå, at bruge grove midler, såsom insektsprøjtemidler, opløsningsmidler eller fortynder.

#### **Vejledninger til rengøring af kabinettet**

- Hvis kabinettet er blevet snavset, skal det tørres af med en blød, tør klud.
- Hvis kabinettet er meget beskidt, kan du dyppe en blød, fnugfri klud i lidt mild rengøringsmiddel. Vrid kluden, for at fjerne så meget fugt som muligt. Tør kabinettet af. Brug en anden tør klud til at tørre overfladen af.
- Undgå, at vand eller rengøringsmidler kommer i kontakt med skærmens overflade. Hvis der kommer vand eller fugt ind i enheden, kan det påvirke skærmens funktionsevne, og føre til fare vor elektrisk stød.
- Undgå at ridse eller ramme kabinettet med dine fingre eller hårde genstande af nogen art.
- Undgå, at bruge grove midler, såsom insektsprøjtemidler, opløsningsmidler eller fortynder på kabinettet.
- Undgå, at placere nogen genstande, der er lavet af gummi eller PVC i nærheden af kabinettet i længere tid.

# <span id="page-33-0"></span>**9.2. Fejlfinding**

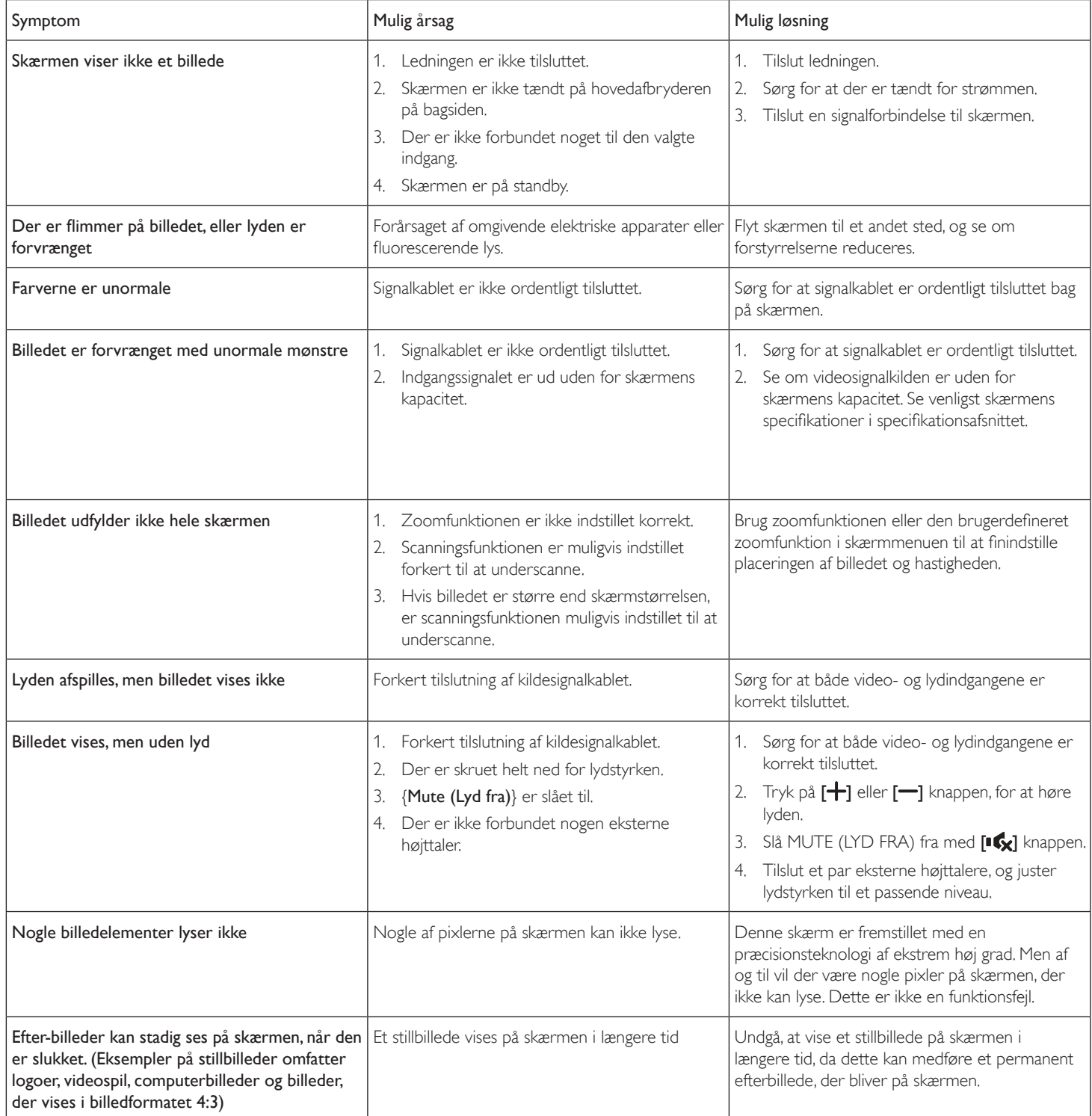

# <span id="page-34-0"></span>**10. Tekniske specifikationer**

# **Skærm:**

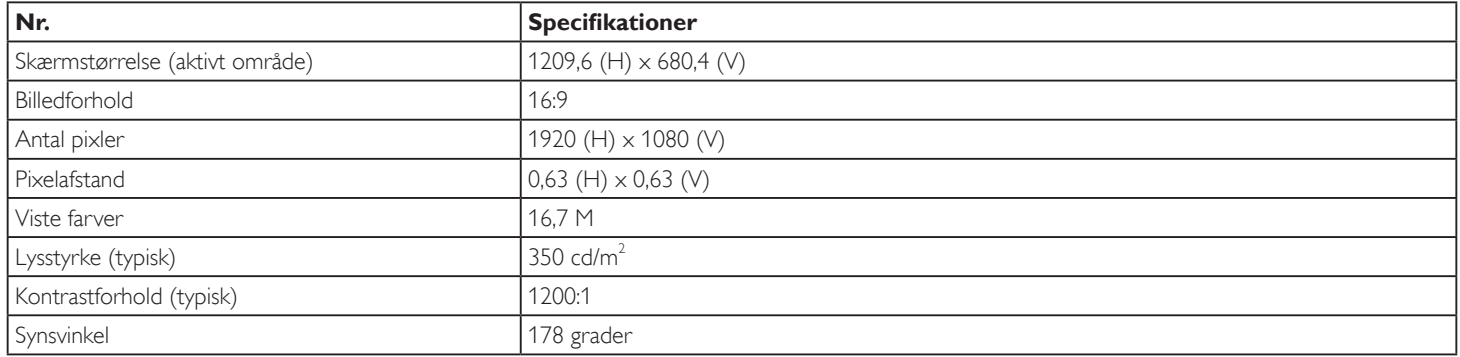

# **Ind- og udgangsstik:**

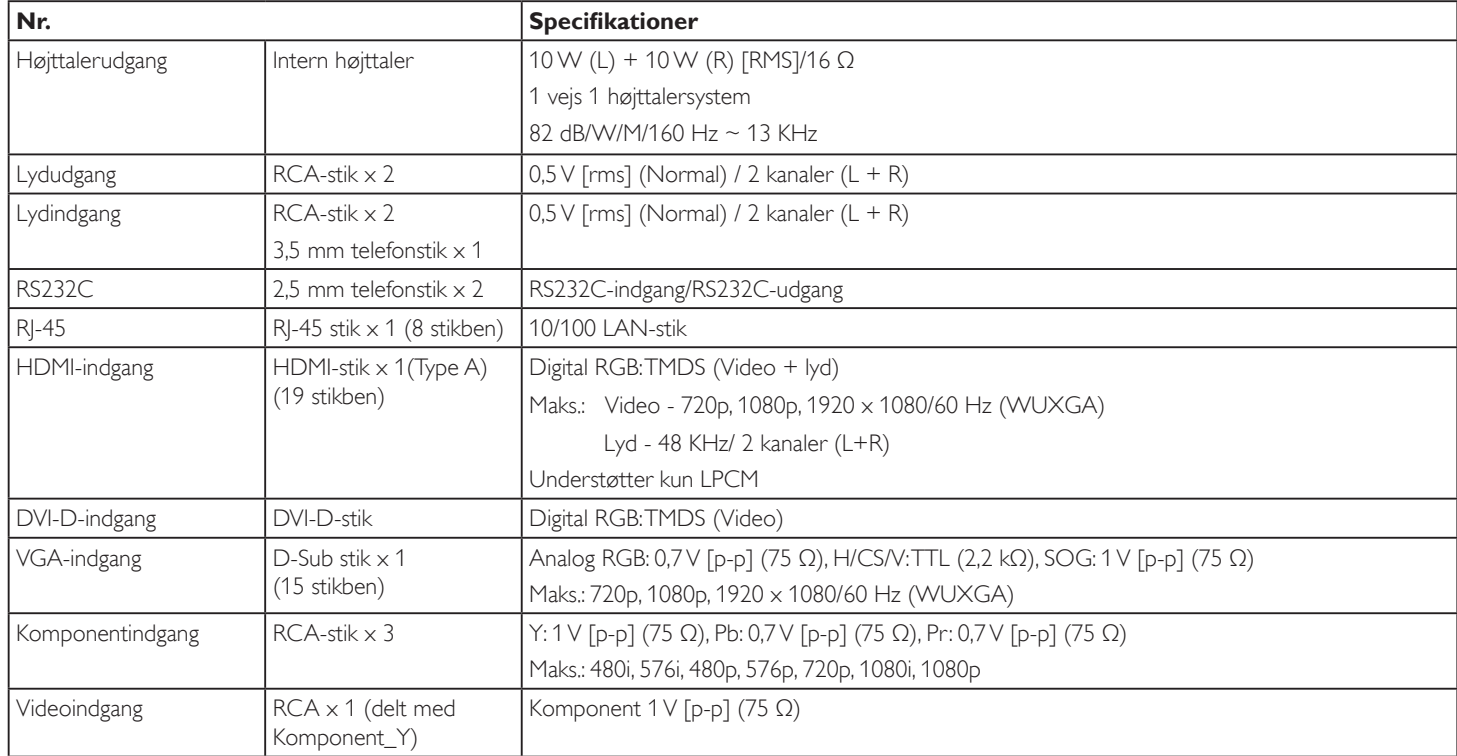

# **Generelt:**

![](_page_34_Picture_191.jpeg)

# **Miljøforhold:**

![](_page_35_Picture_75.jpeg)

# **Intern højttaler:**

![](_page_35_Picture_76.jpeg)